# **SIEMENS**

## **SI 120 F**

**Notice d'installation**

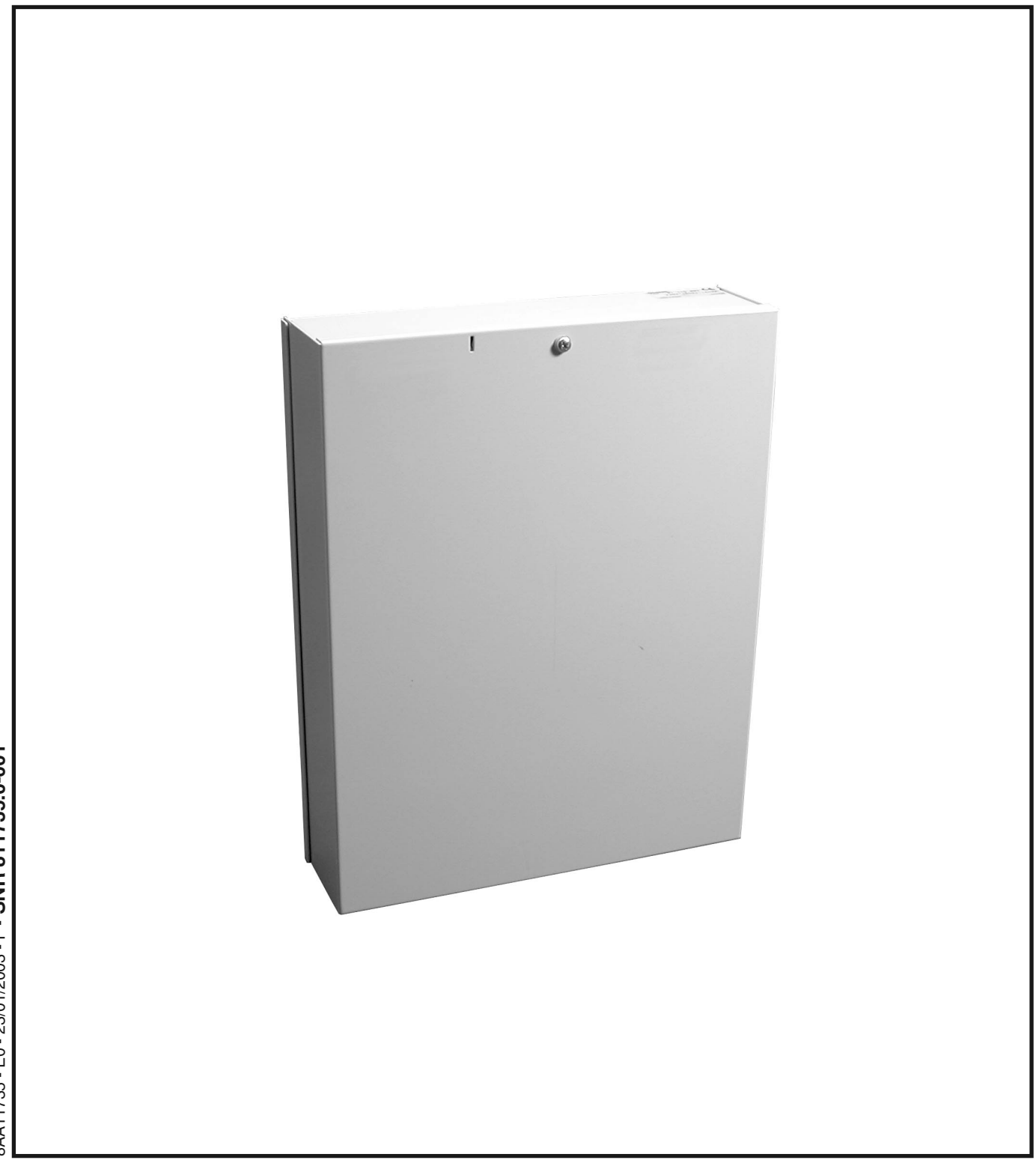

8AA11735 - E0 - 23/01/2003 - F - SNR 811735.0-001 8AA11735 - E0 - 23/01/2003 - F - **SNR 811735.0-001**

## *Paramétrage d'usine*

## **Code utilisateur : 1 4 7 2 5 8**

**Code installateur : 2 5 8 3 6 9**

## *Sommaire*

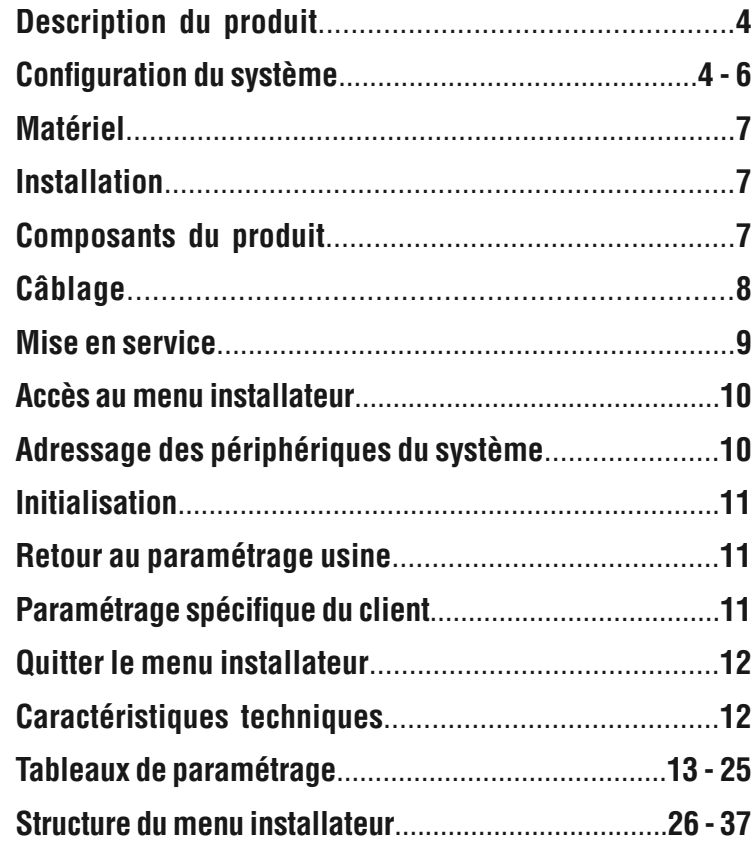

## *Description du produit*

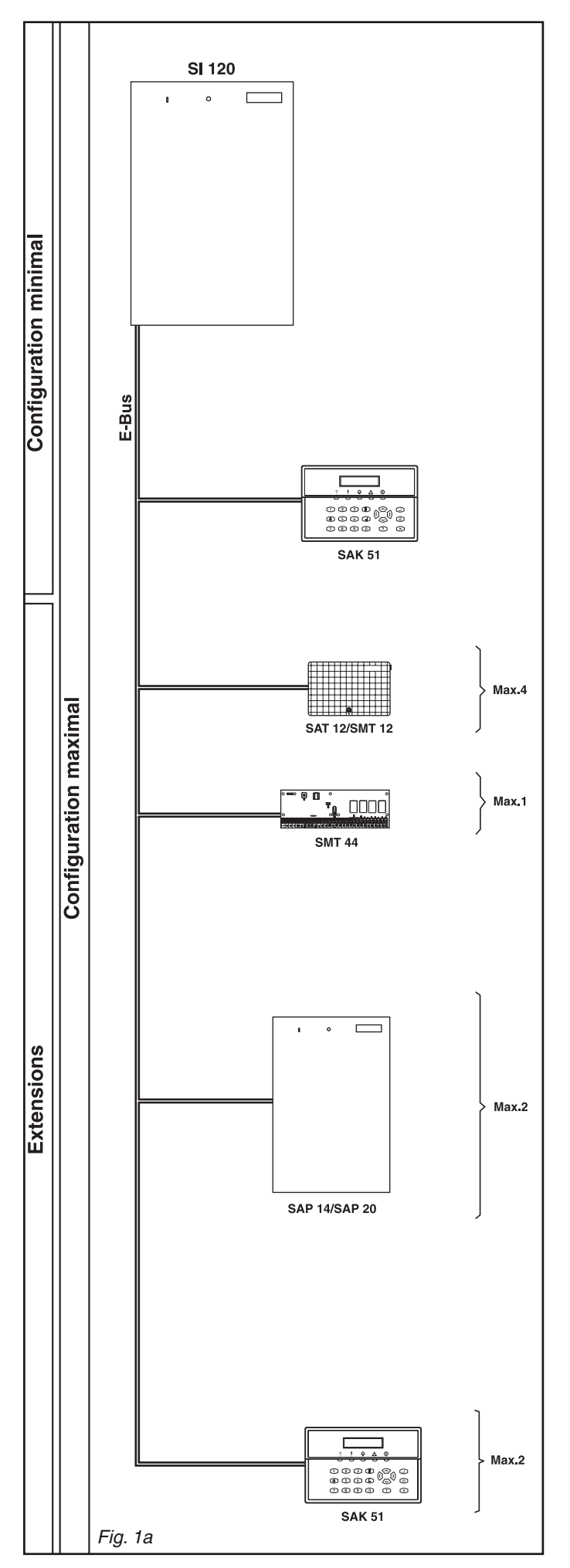

### **1. Description du produit**

La centrale d'alarme SI 120 avec module de transmission optionnel est de structure modulaire. La centrale SI 120 est reliée aux claviers, transpondeurs et alimentations par l'intermédiaire du réseau E-Bus.

L'E-Bus assure la communication entre la centrale et les périphériques. En outre, il sert à l'alimentation électrique des périphériques et accessoires externes («B1-» étant la masse, et «B4+» le +12 V).

### **1.1 Configuration du système (fig. 1)**

#### **1.1.1 Configuration minimale**

La centrale d'alarme SI 120 plus un clavier LCD.

#### **1.1.2 Extensions**

#### **Transpondeurs (4 maxi.), comprenant chacun :**

- **SAT 12 ou SMT 12**  - 4 entrées programmables.
- 2 sorties «collecteur ouvert» 12 V/150 mA.

#### **Transpondeurs (1 maxi.), comprenant chacun : SMT 44**

- 4 sorties «collecteur ouvert».
- 4 sorties relais.

#### **Alimentations externes (2 maxi.), comprenant chacune : SAP 14**

- $-1$  alimentation 230 V, Sortie : 12 V<sub>DC</sub>/1,3 A.
- 1 sortie relais (commutateur unipolaire) 48 V/5 A.

#### **SAP 20**

- $-1$  alimentation 230 V, Sortie : 12 VDC/2,3 A.
- 1 sortie relais (commutateur unipolaire) 48 V/5 A.

#### **Claviers (3 maxi.) :**

#### **SAK 51**

- Clavier LCD pour paramétrage, commandes et appel d'urgence. (pour les différentes versions, veuillez consulter la Data Sheet).

#### **1.1.3 Options pour la centrale**

#### **Module de transmission téléphonique avec :**

- une interface avec le réseau téléphonique.

#### **Module d'enregistrement vocal SMV 11 avec :**

- un message d'identification,
- 6 messages d'alarme,
- 4 messages d'aide.

#### **1.1.4 Configuration maximale**

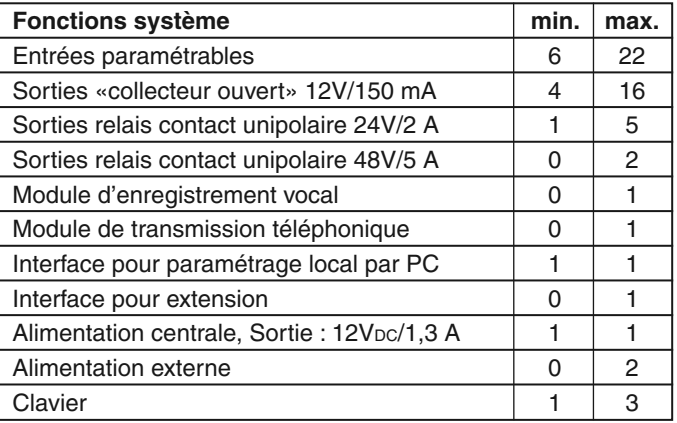

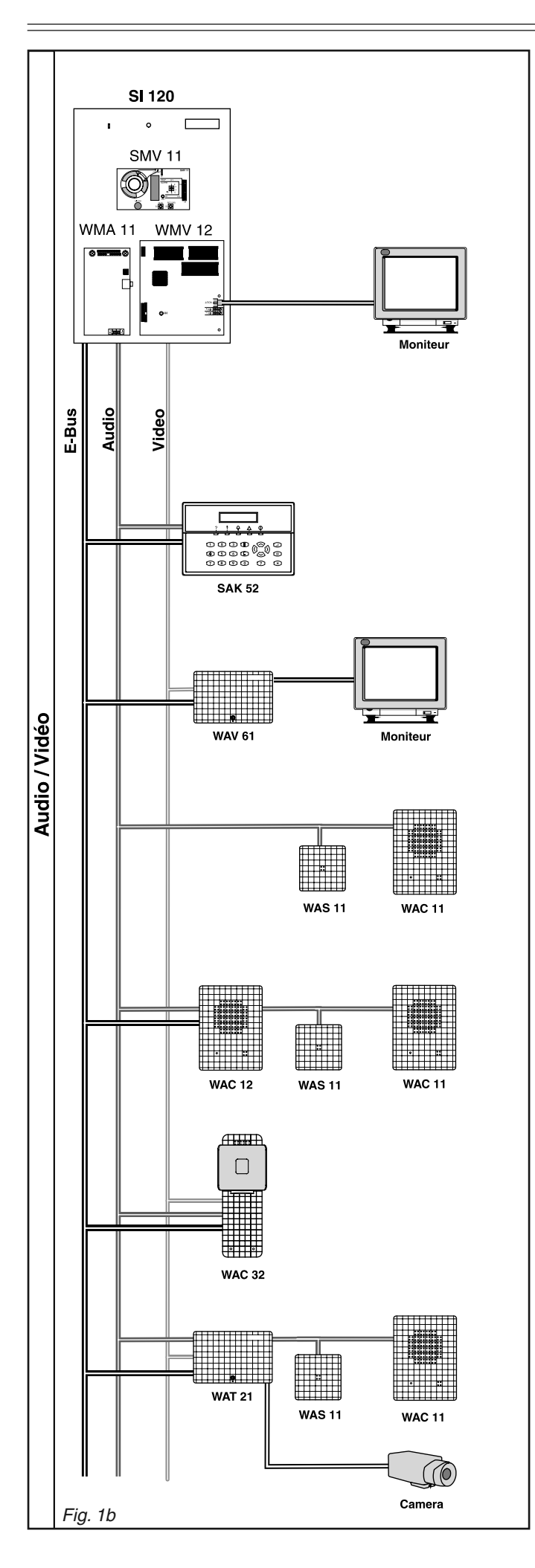

#### **1.2 Audio et Vid é o**

La centrale d 'alarme SI 120 dispose de 6 zones de v érification d 'alarme, correspondant à des accessoires audio et/ou vid éo.

#### **1.2.1 Audio**

Pour utiliser les accessoires audio, la centrale d 'alarme doit être équip ée d 'un module WMA 11. Tous les accessoires audio peuvent être raccord és au connecteur audio du module WMA 11. Si des microphones et des hauts-parleurs non adressables (WAS 11, WAC 11) sont raccord és directement au connecteur audio, ils sont toujours activ és en cas de v érification d 'alarme audio.

En revanche, si des microphones et des haut-parleurs adressables (WAC 12, WAC 32) sont raccord és à l 'E-Bus, ils sont activ és uniquement lorsque la zone de v érification d 'alarme correspondante est sollicit ée.

Apr ès une alarme, les 6 premi ères secondes du signal audio peuvent être enregistrées à l'aide d'un module vocal SMV 11 et contr ô l ées par t é l éphone.

#### **1.2.2 Vid é o**

Les accessoires vidéo sont destinés à une surveillance vidéo cyclique locale et à la transmission d 'image suite à alarme. Pour une surveillance vid éo cyclique locale, le moniteur permet une visualisation continue des images.

Pour cela, les accessoires ou modules vid éo WMV 12 ; WMV 61 et WAV 61 sont n écessaires. L 'un des claviers LCD install és peut être déclaré clavier vidéo. Dans ce cas, le nom en texte clair, affect é à la zone de v érification d 'alarme en cours de visualisation s 'affiche. Il est possible d 'acc éder aux zones de v érification vid éo de notre choix.

Lors d'une transmission d'alarme, les images prises au moment et apr ès l 'alarme sont également transmises. A cet effet, le module vid éo WMV 12 est requis par la centrale d 'alarme.

Le centre de télésurveillance qui reçoit la transmission d'alarme et ses images doit être équipé d'un frontal de réception ad équat.

#### **1.2.3 Composants**

#### **SAK 52**

Clavier LCD avec microphone et haut-parleur. (pour les diff érentes versions, veuillez consulter la Data Sheet).

#### **WAS 11**

- Microphone.

**WAC 11**

- Microphone, haut-parleur.

#### **WAC 12**

- Microphone, haut-parleur, adressable.

#### **WAC 32**

- Microphone, haut-parleur, cam éra, adressable. (pour les diff érentes versions, veuillez consulter la Data Sheet).

#### **WAT 21**

- Interface pour microphone, haut-parleur et cam éra, adressable.

#### **1.2.4 Adressage**

Les accessoires raccord és à l 'E-Bus (WAC 12, WAC 32 et WAT 21) sont adress és en tant qu ' accessoires Audio / Vid éo (adresses 1 à 6). Chaque accessoire correspondant à une adresse.

Le microphone et le haut-parleur du SAK 52 ne peuvent pas être adressés librement. Ils bénéficient automatiquement de l'adresse affectée au clavier (un SAK 52 doté de l'adresse 2 est affecté à la zone de v érification d 'alarme 2).

#### **Important !**

Il convient de respecter scrupuleusement les instructions d'installation de chaque module et accessoire.

## *Radio*

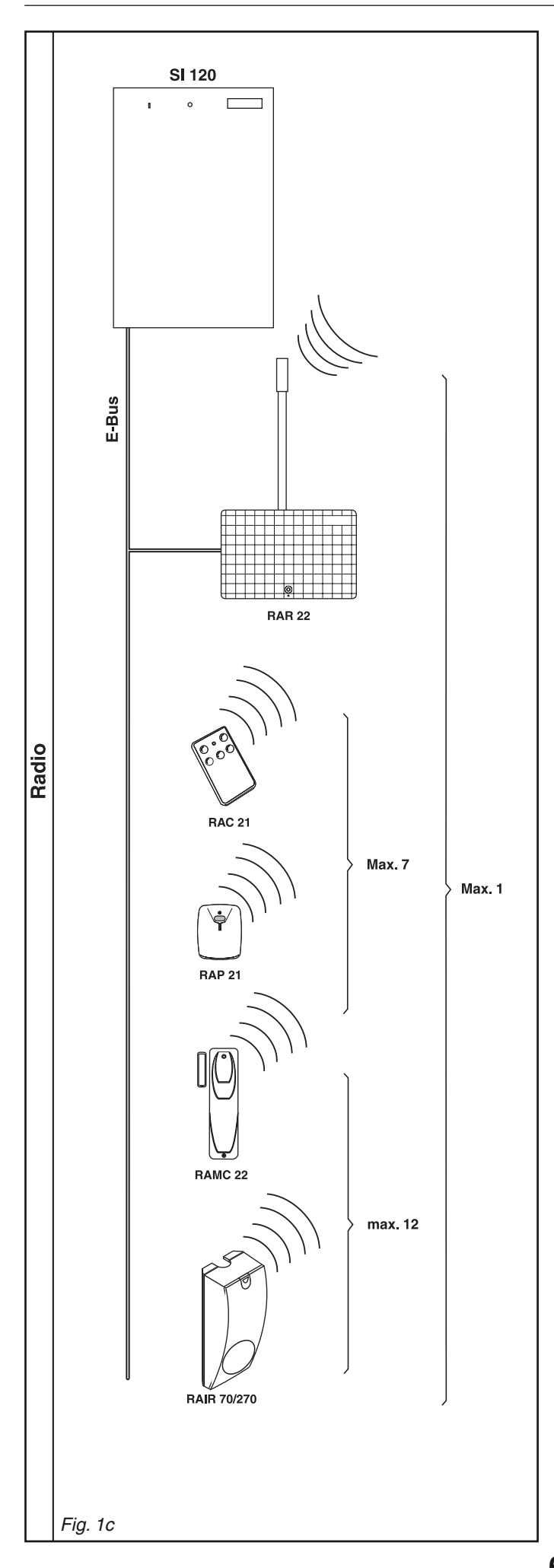

#### **1.3 Radio**

La centrale d'alarme SI 120 peut recevoir 1 récepteur radio RAR 22. Chaque récepteur peut recevoir jusqu'à 7 radiocommandes ou émetteurs personnels et jusqu'à 12 détecteurs.

Chaque détecteur prend la place d'une entrée d'un transpondeur. Un récepteur radio peut ainsi remplacer jusqu'à 1 transpondeur filaires.

#### **1.3.1 Récepteur radio**

Le récepteur radio RAR 22 est raccordé à la centrale d'alarme SI 120 par l'intermédiaire de l'E-Bus. Tout le système radio est paramétré à partir du clavier de la centrale d'alarme.

#### **1.3.2 Accessoires radio**

#### **RAC 21**

- Radiocommande 5 touches.

#### **RAP 21**

- Emetteur personnel (pour les différentes versions, veuillez consulter la Data Sheet).

#### **RAMC 22**

- Contact magnétique d'ouverture.
- **RAIR 70/270**
- Détecteur passif à infrarouge.

#### **1.3.3 Adressage**

Le récepteur radio est adressé en remplacement de 1 transpondeur maximum.

L'adressage des périphériques est effectué à partir du clavier de la centrale d'alarme.

#### **Important !**

Il convient de respecter scrupuleusement les instructions d'installation de chaque module et accessoire.

*Composants / Installation*

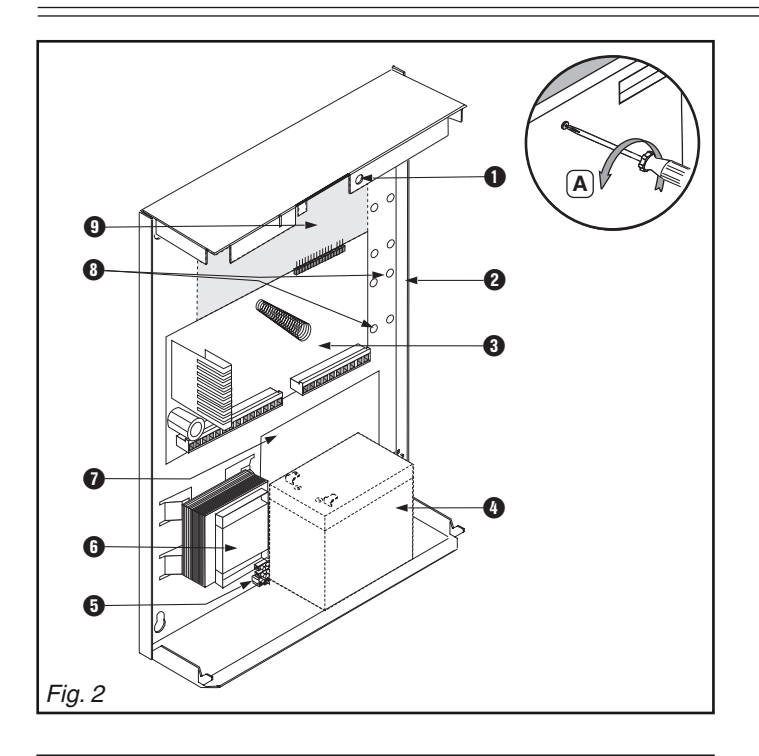

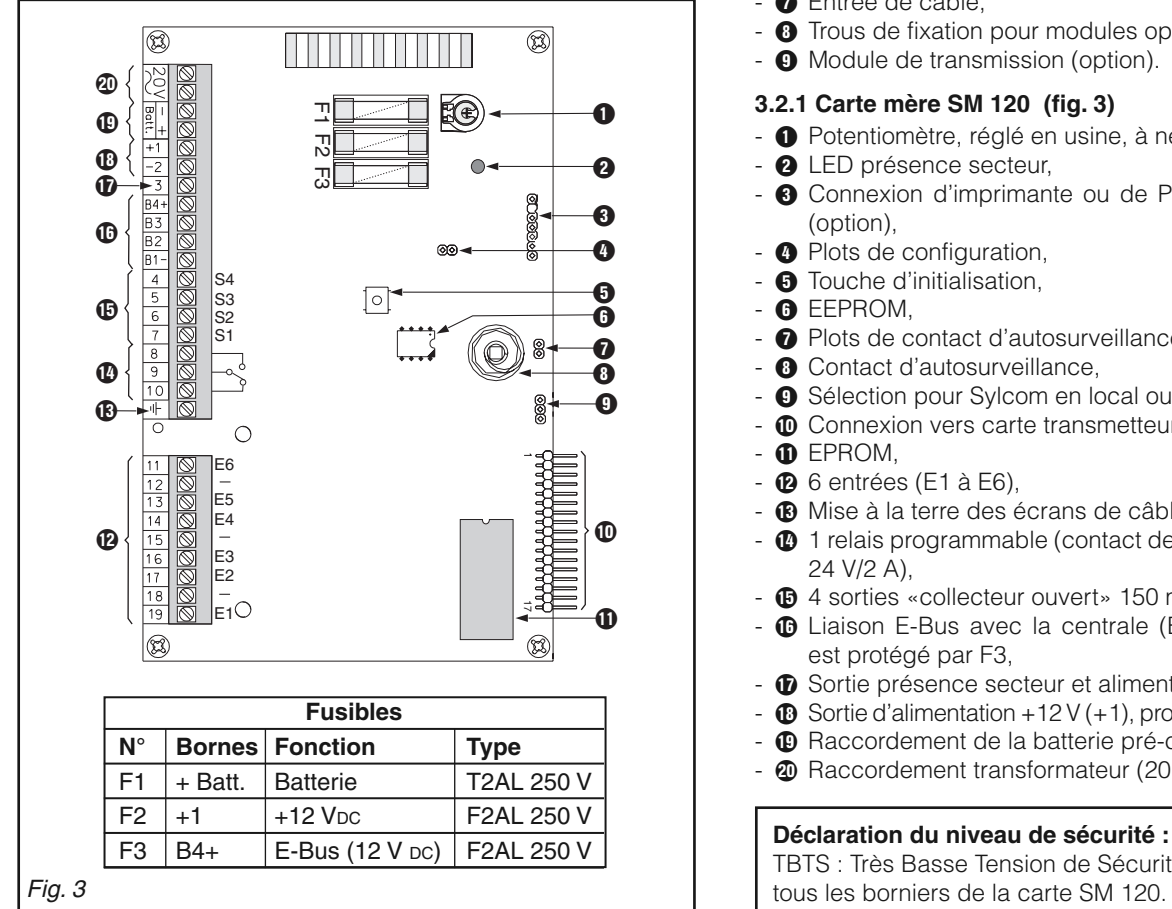

### **2. Matériels**

- Le conditionnement de la SI 120 contient :
- une centrale d'alarme SI 120 .
- un jeu de 3 entretoises.
- une notice d'installation.
- 12 résistances terminales.

### **3. Installation**

La centrale SI 120 est prévue pour être installée à l'intérieur des locaux dans des pièces non humides. Elle ne doit pas être exposée aux chutes d'eau et aux éclaboussures.

#### **3.1 Ouverture du boîtier (fig. 2)**

- Dévisser la vis du couvercle (**A**).
- Ôter le couvercle en le soulevant légèrement.

#### **3.2 Composants du produit (fig. 2)**

- $\bullet$  Vis du couvercle.
- <sup>2</sup> Boîtier,
- **O** Carte mère SM 120,
- **O** Emplacement de la batterie (option),
- **6** Raccordement secteur avec fusible.
- **6** Transformateur secteur SMU 21,
- **O** Entrée de câble,
- <sup>O</sup> Trous de fixation pour modules optionnels,
- $\bullet$  Module de transmission (option).

#### **3.2.1 Carte mère SM 120 (fig. 3)**

- **O** Potentiomètre, réglé en usine, à ne pas modifier,
- <sup>2</sup> LED présence secteur,
- $\odot$  Connexion d'imprimante ou de PC par le câble SAQ 11 (option),
- **O** Plots de configuration,
- **6** Touche d'initialisation.
- **O** EEPROM.
- **O** Plots de contact d'autosurveillance (en série avec <sup>(2)</sup>),
- **O** Contact d'autosurveillance,
- $\bullet$  Sélection pour Sylcom en local ou pour le SML 61,
- $\Phi$  Connexion vers carte transmetteur (option),
- $\bullet$  EPROM,
- $\bullet$  6 entrées (E1 à E6),
- **®** Mise à la terre des écrans de câbles,
- $\Phi$  1 relais programmable (contact de commutation unipolaire 24 V/2 A),
- $\bigoplus$  4 sorties «collecteur ouvert» 150 mA,
- $\Phi$  Liaison E-Bus avec la centrale (B1-, B2, B3, B4+); B4+ est protégé par F3,
- $\Phi$  Sortie présence secteur et alimentation 14,5 V,
- $\bullet$  Sortie d'alimentation +12 V (+1), protégées par le fusible (F2),
- $\bullet$  Raccordement de la batterie pré-câblée, protégée par F1,
- $\Phi$  Raccordement transformateur (20 V/50 Hz).

TBTS : Très Basse Tension de Sécurité : tous les borniers de la carte SM 120.

## *Installation / Câblage*

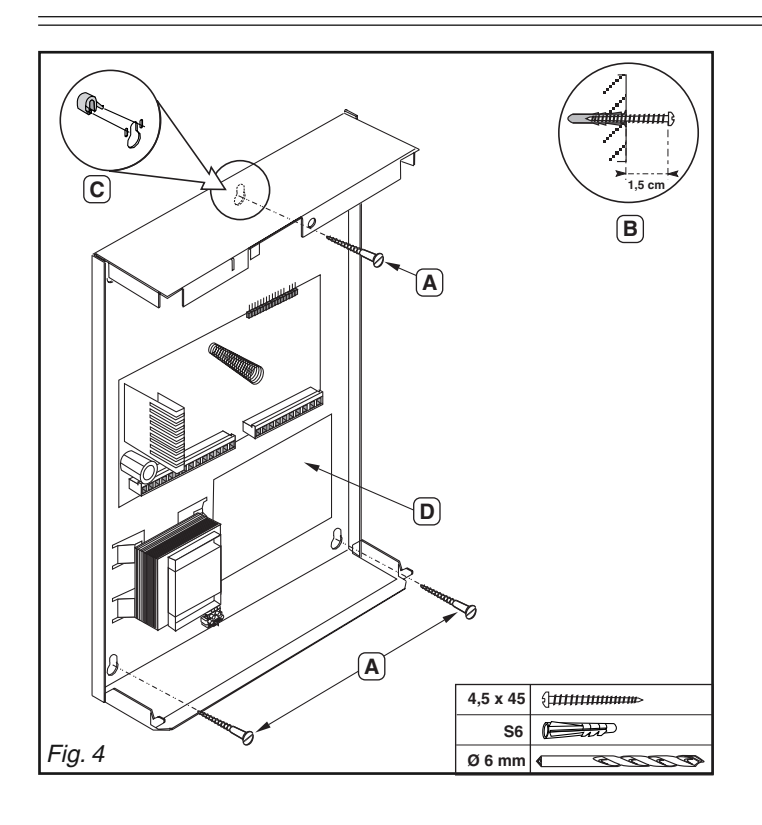

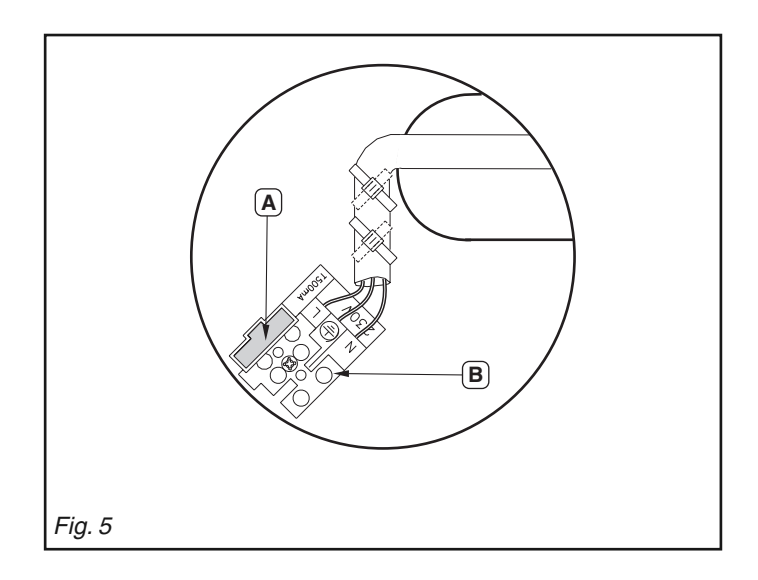

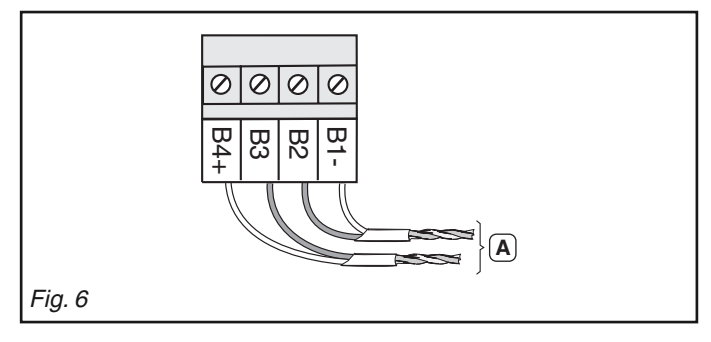

#### **3.3 Montage du boîtier (fig. 4)**

- 1 Marquer les perçages pour les 3 trous de fixation (**A**).
- 2 Percer les trous et mettre les chevilles en place.
- 3 Visser les vis, en laissant dépasser environ 1,5 cm (**B**).
- 4 Encliqueter, à l'arrière du coffret, les entretoises dans les fentes prévues à cet effet (**C**).
- 5 Accrocher le coffret sur ses vis de fixation en faisant passer les câbles par la fenêtre prévue à cet effet (**D**).
- 6 Serrer fermement les vis de fixation.

### **4. Câblage**

Les raccordements sont représentés dans la fig. 3 et sur le schéma de raccordement collé à l'intérieur du couvercle. Les câbles secondaires doivent être attachés au minimum deux par deux au moyen de colliers.

#### **4.1 Secteur (fig. 5)**

L'installation doit être réalisée par un personnel qualifié et doit être conforme à la norme électrique nationale en vigueur. Le raccordement au secteur sera établi au travers d'un dispositif de sectionnement extérieur disjoncteur bipolaire 1 A. Il est recommandé d'utiliser un câble souple multibrin 3 x 1,5 mm²

(le dénuder sur 8 mm avant raccordement au bornier).

- 1 S'assurer que la tension secteur est coupée.
- 2 Enlever le fusible secteur (**A**)
- 3 Raccorder le câble secteur aux bornes prévues (**B**) (Terre de protection, neutre N et phase L).
- 4 Fixer le câble au moyen de deux attaches.
- 5 Vérifier, durant l'installation, que les deux fixations du câble sont bien en place.

Déclaration du niveau de sécurité : 八 Tension dangereuse : bornier secteur (**B**).

#### **4.2 E-Bus (fi g. 6)**

Il est recommandé d'utiliser un câble du type SYT1 2 x 2 Ø 0,9 mm. La longueur du câble E-bus entre la centrale d'alarme et les périphériques ne doit pas excéder 500 m, autrement un répéteur doit être installé sur l'E-bus. L'utilisation d'un câble avec un diamètre supérieur ou d'unités d'alimentation supplémentaires de l'E-bus est recommandée si la charge entraîne une baisse de tension excessive.

B2 et B3 ne doivent pas être câblés sur la même paire. L'E-Bus (**A**) (B4+, B3, B2, B1-) doit être relié au clavier LCD et aux autres accessoires.

En cas d'utilisation de câbles blindés, l'écran doit être connecté à la vis de terre (fig.  $3 \oplus$ ). S'il y a plusieurs câbles blindés, tous les écrans doivent être ramenés à cette vis.

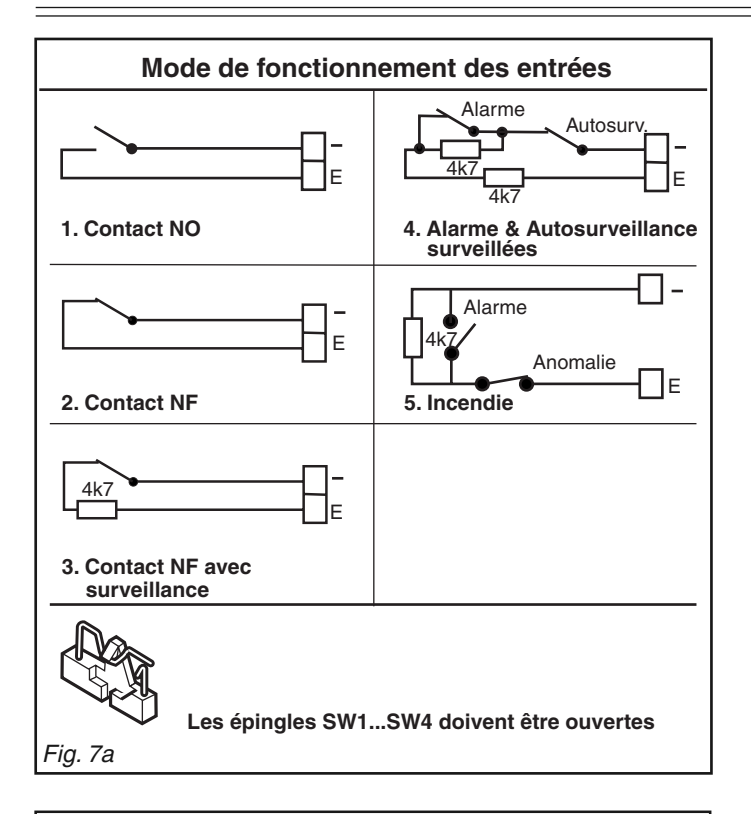

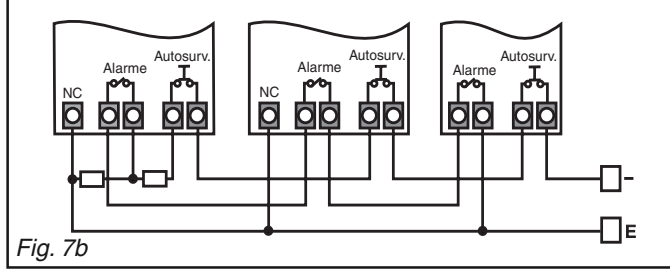

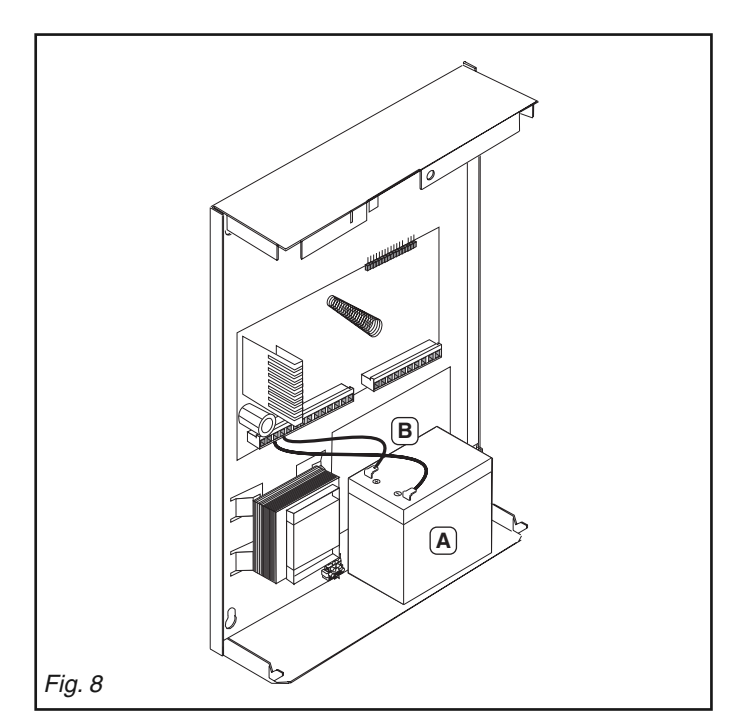

#### **4.3 Entrées (fi g. 7a)**

Toutes les entrées peuvent fonctionner dans les modes de fonctionnement 1 à 5.

#### **4.3.1 Câblage de plusieurs détecteurs sur une entrée de**  type équilibrée 2 résistances (fig. 7b)

Schéma de câblage de plusieurs détecteurs sur une entrée avec surveillance des alarmes et autosurveillance.

#### **5. Mise en service**

#### **5.1 Mise sous tension du système**

Avant de mettre le système sous tension, tous les composants du système doivent être reliés à l'E-Bus.

#### **5.1.1 Etablir la tension secteur**

- 1 Si tout est câblé selon les règles, établir le secteur.
- 2 Remettre le fusible secteur en place.

#### **5.1.2 Branchement de la batterie (fig. 8)**

- 1 Positionner la batterie à l'emplacement prévu dans le fond du boîtier (**A**).
- 2 Connecter la batterie à l'aide des câbles existants (**B**) ( - Bleu, + Rouge).

Après la mise sous tension, toutes les entrées de la centrale et des extensions sont mises hors circuit durant 1 minute. Pendant ce temps, il faut saisir le code installateur (258369) pour avoir accès au menu installateur.

#### **5.2 PC/ISDN paramétrage du cavalier**

#### **Sans SML 61**

Le cavalier ST3 doit être sur la «Position PC», ainsi la connexion E (fig. 3) peut être utilisée pour Sylcom ou pour l'Impression

#### **Avec SML 61**

Le cavalier ST3 doit être sur la «Position ISDN». Après avoir changé le cavalier ST3 sur la position «ISDN» la centrale d' alarme doit être réinitialisée. La carte SML 61 sera alors automatiquement reconnue après 30 s.

Dans cette position la connexion  $\bigcirc$  ne peut plus être utilisée. Pour utiliser Sylcom en programmation local, le cavalier ST3 peut être temporairement changé sur la «Position PC»

#### **5.3 Démarrage du système**

La centrale est livrée avec des réglages d'usine. Tous les périphériques du réseau E-Bus (transpondeurs, claviers et alimentations) sont fournis d'usine avec l'adresse Bus 1. Avant toute autre opération et indépendamment du moment du paramétrage du système (avant l'installation ou pendant la mise en service), il est obligatoire d'affecter de nouvelles adresses Bus aux périphériques, et de les faire valider par le système. En affectant des adresses Bus aux transpondeurs et aux alimentations, il faut se rappeler que l'adresse Bus définit les numéros des entrées et sorties des transpondeurs et les numéros des sorties des alimentations. La répartition des numéros des entrées et sorties figure dans les tableaux des paramètres. Pour des raisons sécuritaires, il est recommandé de changer, dès l'installation, les codes utilisateur et installateur usine.

**Important !** En cas de modification de l'EPROM il est nécessaire de faire un reset sur le paramétrage usine.

#### **5.4 Accès au menu installateur à l'aide du clavier LCD**

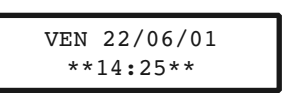

L'écran LCD affiche la date et l'heure.

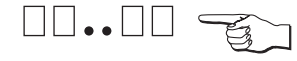

Saisir le code installateur.

TAPEZ VOTRE CODE \*\*\*\*\*\*

Le message «TAPEZ VOTRE CODE» apparaît sur l'écran LCD après la saisie du premier chiffre. Les chiffres tapés sont indiqués par \*. Il n'est pas nécessaire de confirmer le code par  $\triangle$ .

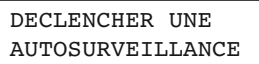

A présent, il faut actionner le contact d'autosurveillance d'un composant E-Bus en l'espace de 1 minute, par exemple en ouvrant la centrale ou un autre composant du système. Si l'utilisateur a autorisé l'accès au menu installateur, aucun déclenchement d'autosurveillance n'est nécessaire pour y accéder.

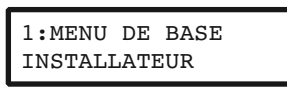

Les sélections possibles du menu installateur sont affichées. La structure de ce menu est représentée en annexe

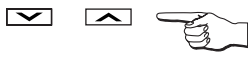

Sélection de la fonction menu.

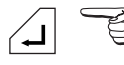

Confirmation de la sélection.

Une sélection peut également être effectuée en tapant le chiffre correspondant.

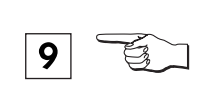

Par exemple : Sélection de la fonction menu 9 : MENU DE BASE /CONFIG. BUS

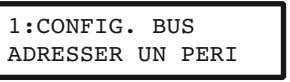

La première sous-fonction, «ADRESSER UN PERI» est affichée immédiatement.

#### **5.5 Adressage des périphériques du système**

L'adressage est effectué à partir du menu installateur.

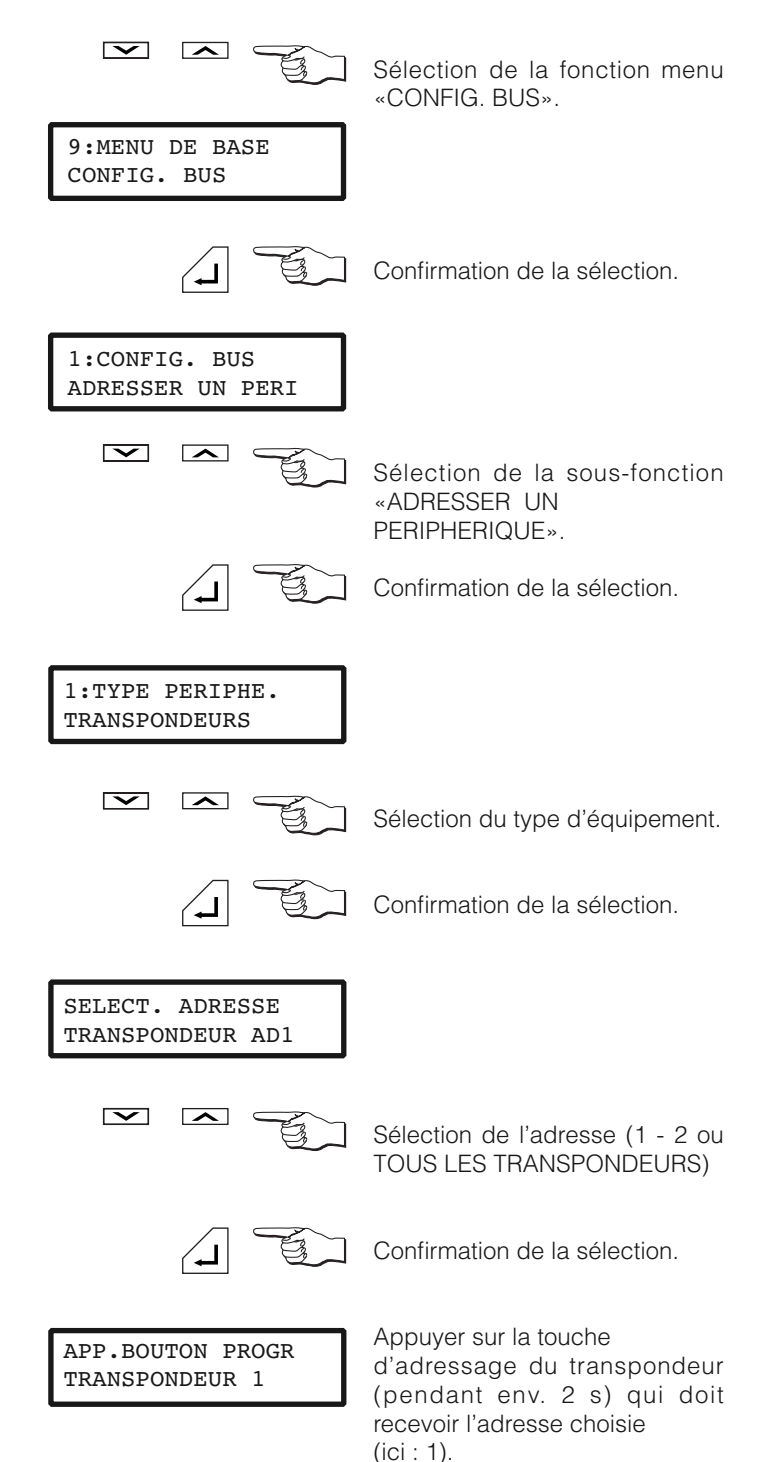

Pendant les cinq premières secondes, les touches d'adressage sont inactives. Ensuite, appuyer sur la touche d'adressage pendant env. 2 secondes : la LED doit s'allumer. Dès que la LED clignote à nouveau, l'adresse est saisie dans le système. Maintenant, les touches d'adressage sont à nouveau inactives pendant 5 secondes, c'est-à-dire que le composant Bus suivant ne peut être adressé qu'après écoulement de ce temps.

L'affectation d'une adresse Bus aux transpondeurs et aux alimentations s'effectue par action sur la touche d'adressage de la carte. Les claviers reçoivent leur adresse par un appui simultané sur les touches  $\boxed{1}$  et  $\boxed{3}$ .

En sélectionnant TOUS LES TRANSPONDEURS, et après avoir actionné la touche d'adressage du transpondeur 1, l'adresse est automatiquement incrémentée de 1, et elle peut être affectée au transpondeur suivant. Ce mode d'adressage est également disponible pour les claviers et les alimentations. Il est principalement utilisé au moment de l'installation initiale.

Dans le cadre d'un remplacement de périphériques ou d'une extension du système, l'adressage ciblé est utilisé de préférence.

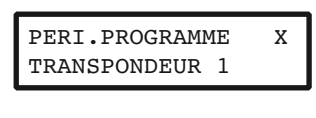

L'adressage du transpondeur sélectionné est terminé.

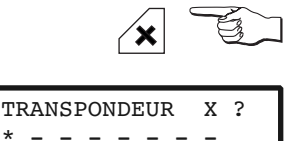

La configuration des transpondeurs est affichée.

Les symboles de la 2ème ligne montrent l'état de l'adresse correspondante. 1ère position =  $adv. 1$ ; 2ème position =  $adv. 2$ etc. Les symboles ont les significations suivantes :

- **-** : le périphérique n'existe pas.
- **\*** : le périphérique est présent sur le Bus, à une adresse,mais il n'est pas reconnu par la centrale comme faisant partie du système.
- **?** : le périphérique est enregistré à la centrale comme faisant partie du système, mais il est absent.
- **1** : si l'adresse Bus est affichée, le périphérique est adressé par ce numéro et il est accepté comme faisant partie du système sous ce numéro.

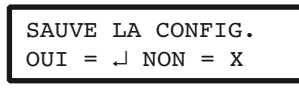

La configuration système doit être mémorisée pour que la centrale reconnaisse les périphériques en tant que tels.

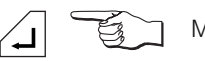

Mémoriser.

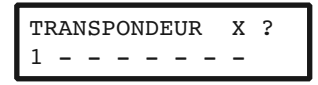

Les périphériques sont affichés accompagnés de leur adresse BUS.

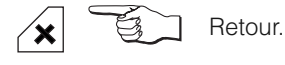

L'adressage des alimentations externes et des claviers est effectué suivant la même procédure.

#### **Important !**

En cas de modification de l'adresse du clavier qui a permis d'accéder au menu d'installateur, il est nécessaire de courtcircuité pendant 5 secondes les plots «Configuration» @ de la fig. 3 pour valider l'adresse.

Si un périphérique identifié par le système possède une adresse Bus que l'on veut attribuer à un autre périphérique, il faut l'effacer d'abord.

#### **5.6 Initialisation et paramétrage usine**

#### **5.6.1 Initialisation**

**Effet :**

Le système redémarre. Tous les paramètres sont conservés. **Exécution :**

Appuyer brièvement sur la touche «Initialisation» de la carte mère SM 120 -  $\Theta$  de la fig. 3.

#### **5.6.2 Retour au paramétrage usine Effet :**

Le paramétrage du client est écrasé par le paramétrage usine.

Ensuite, le système est relancé.

#### **Exécution :**

Maintenir enfoncée la touche «Configuration» de la carte mère SM 120 - <sup>o</sup> de la fig. 3 - et appuyer brièvement sur la touche «Initialisation» -  $\bigcirc$  de la fig. 3. Les plots «Configuration» doivent rester en court-circuit pendant 5 secondes.

#### **5.7 Paramétrage client**

A présent, il est possible de procéder au paramétrage spécifique du client en se servant des différentes fonctions du menu.

#### **5.7.1 Saisie libre (exemple : nom de l'utilisateur)**

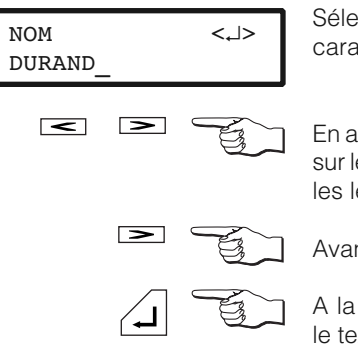

Sélectionner la position du caractère.

En appuyant une ou plusieurs fois sur les touches numériques, saisir les lettres ou chiffres souhaités.

Avancer après chaque saisie.

A la fin de l'opération, confirmer le texte saisi.

En cas de saisie alphanumérique, le clavier est commuté automatiquement sur lettres ou chiffres. L'affectation des touches est décrite sur la carte d'information à l'arrière du clavier.

#### **Exemple :**

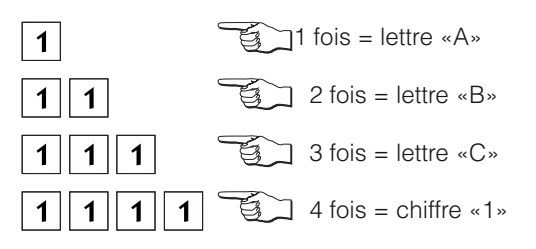

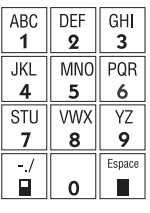

### **Important !**

#### **Touches spéciales**

L'effacement des numéros de téléphone et des numéros de clients s'effectue par écrasement par «F». La valeur F est saisie en actionnant la touche  $\omega$ .

Les touches  $\Box$  et  $\Box$  correspondent également aux lettres «B» et «C». Ces touches sont utilisées lors de la saisie des numéros de téléphone. Le premier caractère d'un numéro de téléphone doit toujours être soit «B» (détection de tonalité puis numérotation), soit «C» (attente pendant 2 secondes puis numérotation).

La touche  $\hat{\mathcal{P}}$  permet d'appeler des informations complémentaires à la visualisation en cours. En appuyant une nouvelle fois sur  $\hat{A}$ , soit une autre information est affichée, soit l'écran retourne au message de départ.

#### **5.7.2. Sélection imposée**

#### **(exemple : autorisations en fonction du code)**

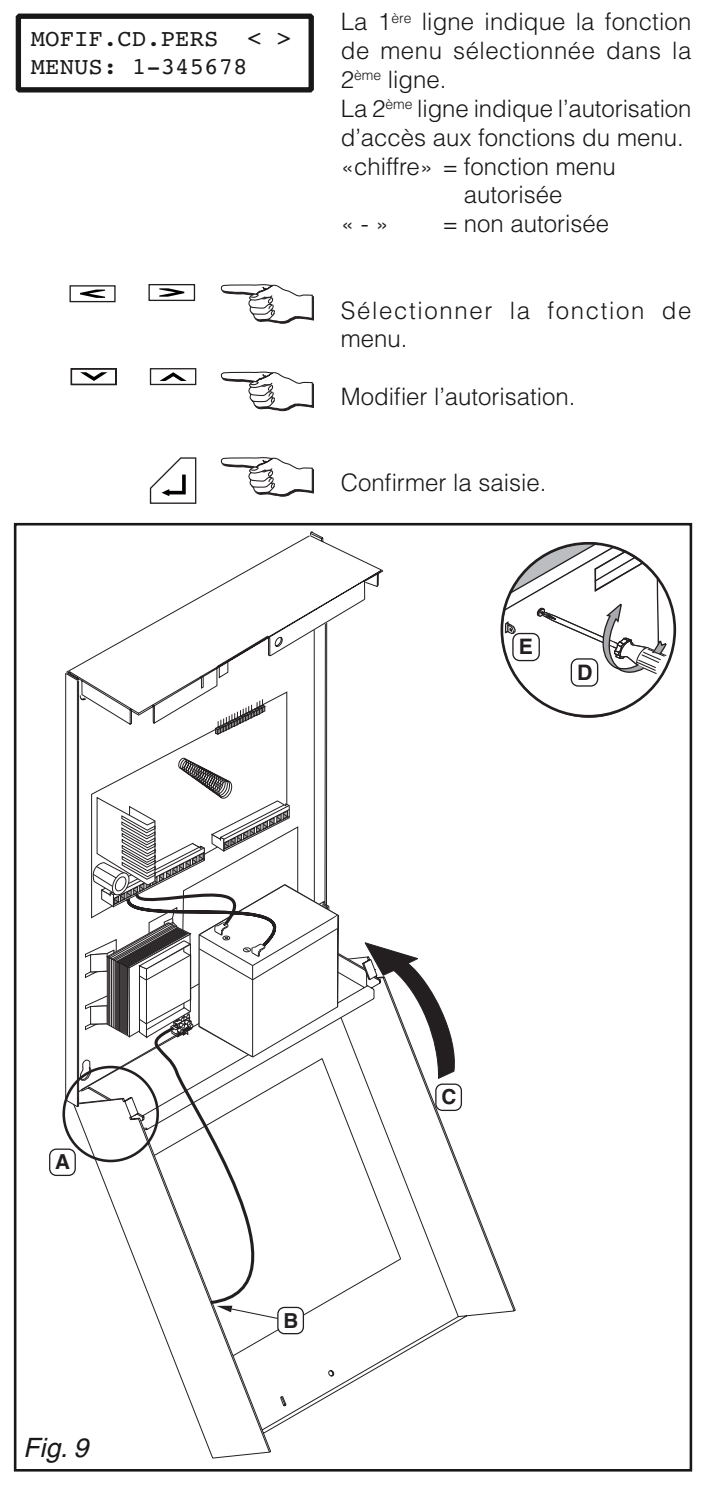

#### **5.8 Quitter le menu installateur**

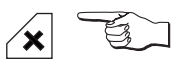

Actionner cette touche jusqu'à obtention du message :

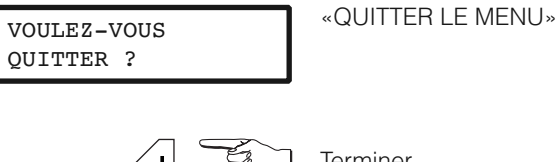

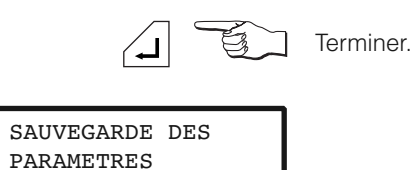

20 minutes après la dernière action sur les touches, le menu installateur est automatiquement quitté.

#### **6. Fermeture et plombage du boîtier (fig. 9)**

- 1 Accrocher le couvercle au support (**A**).
- 2 Raccorder le câble de terre au couvercle (**B**).
- 3 Soulever légèrement le couvercle, et le rabattre (**C**).
- 4 Visser le couvercle (**D**).
- 5 Utiliser l'oeillet pour le plombage (**E**)
- (fil de plombage  $\varnothing$  0,8 mm).

Si l'on veut ouvrir le couvercle, par exemple pour effectuer un entretien, il n'est pas nécessaire de l'ôter complètement. Après avoir dévissé la vis, soulever légèrement le couvercle, le faire basculer vers le bas et l'accrocher à l'avant de la partie inférieure.

#### **7. Caractéristiques techniques**

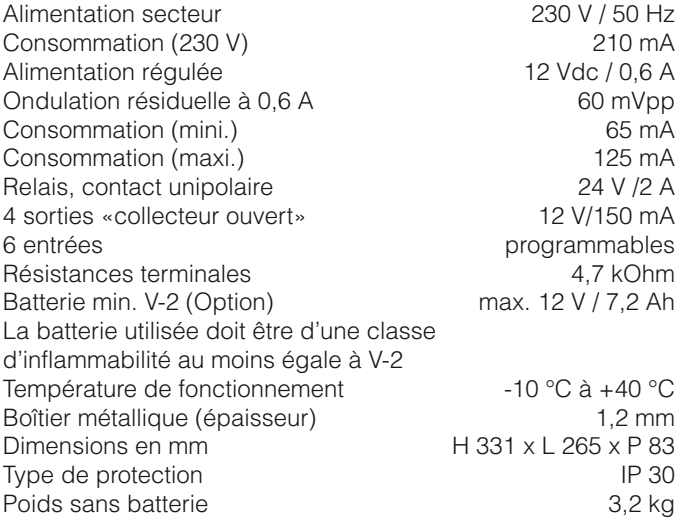

#### **Code utilisateur**

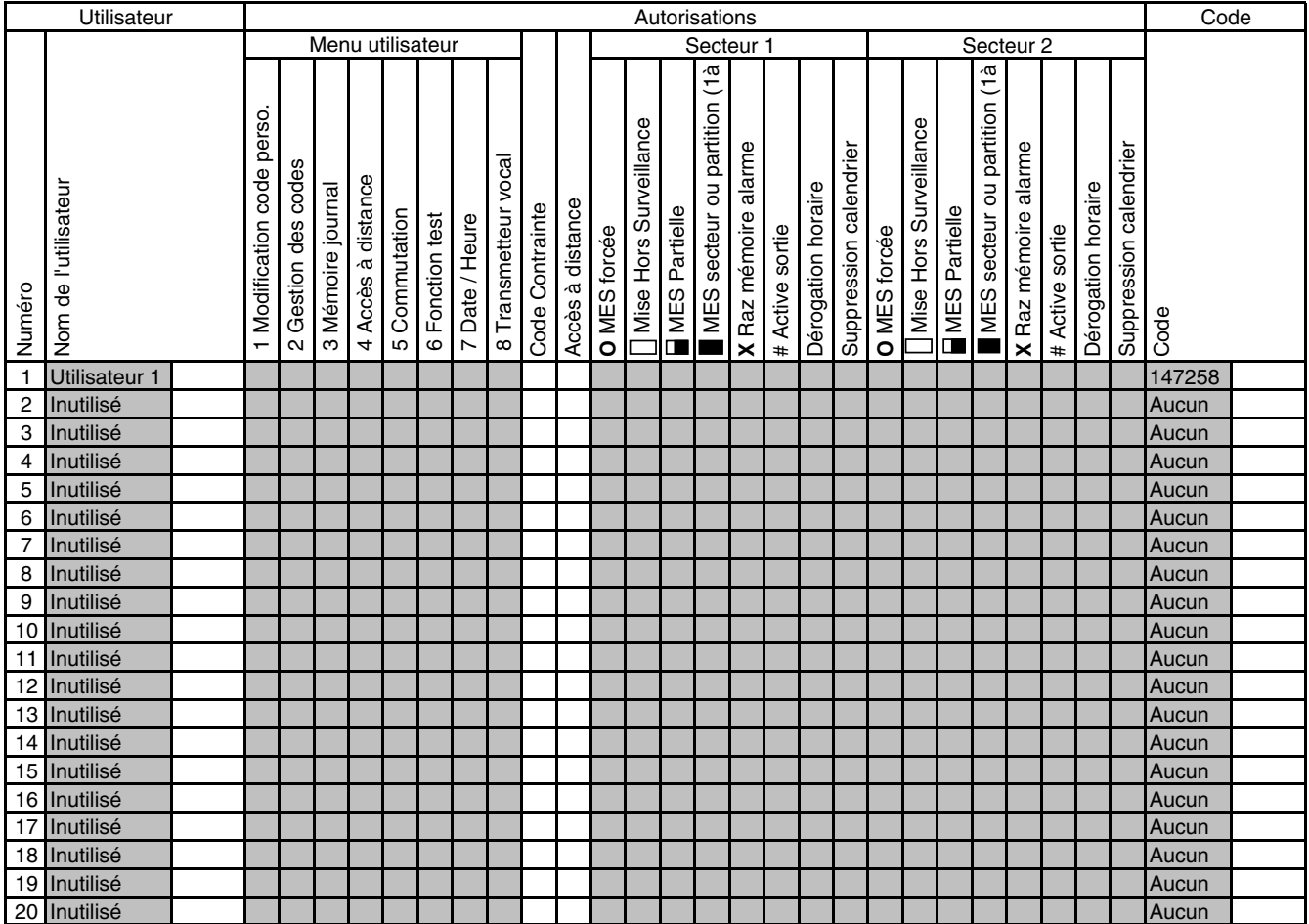

### **Radio commande**

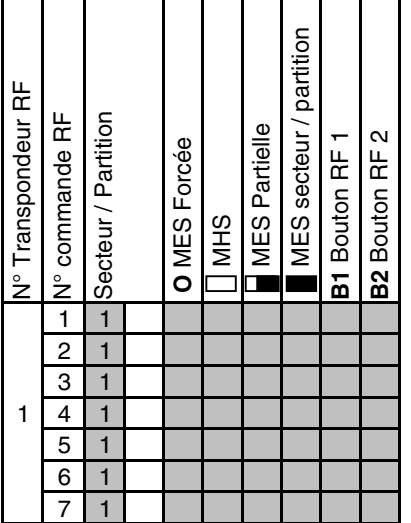

 $\mathcal{L}_{\text{max}}$ 

#### **Entrées**

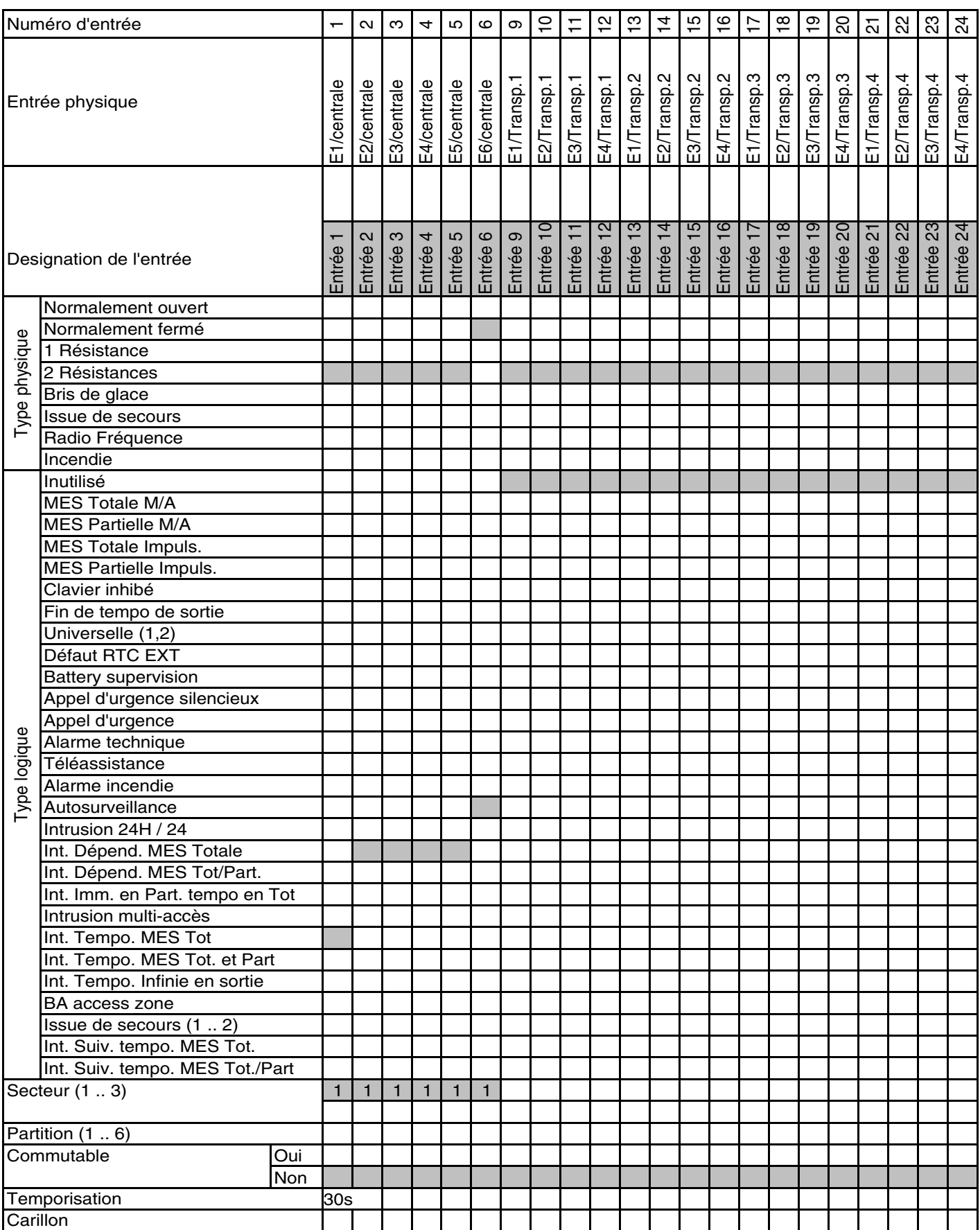

#### **Entrées internes**

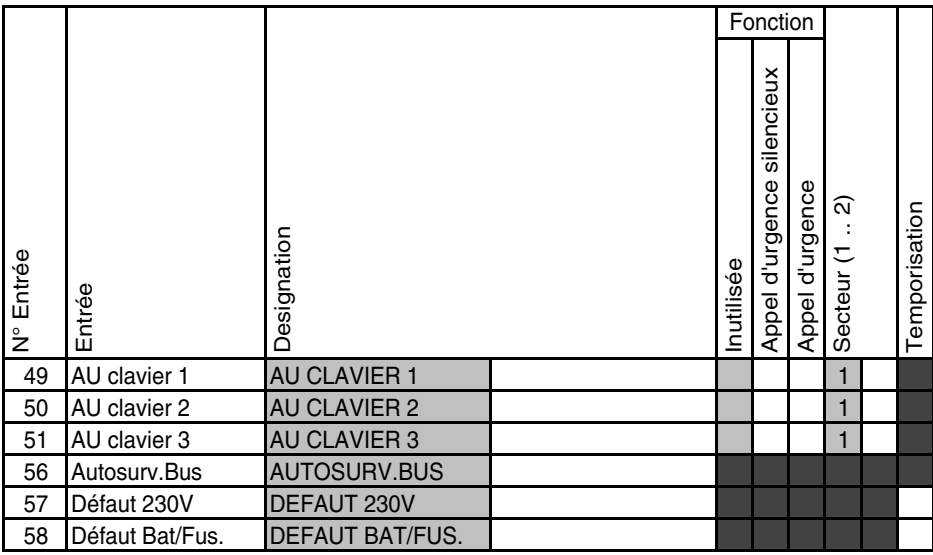

#### **Sorties**

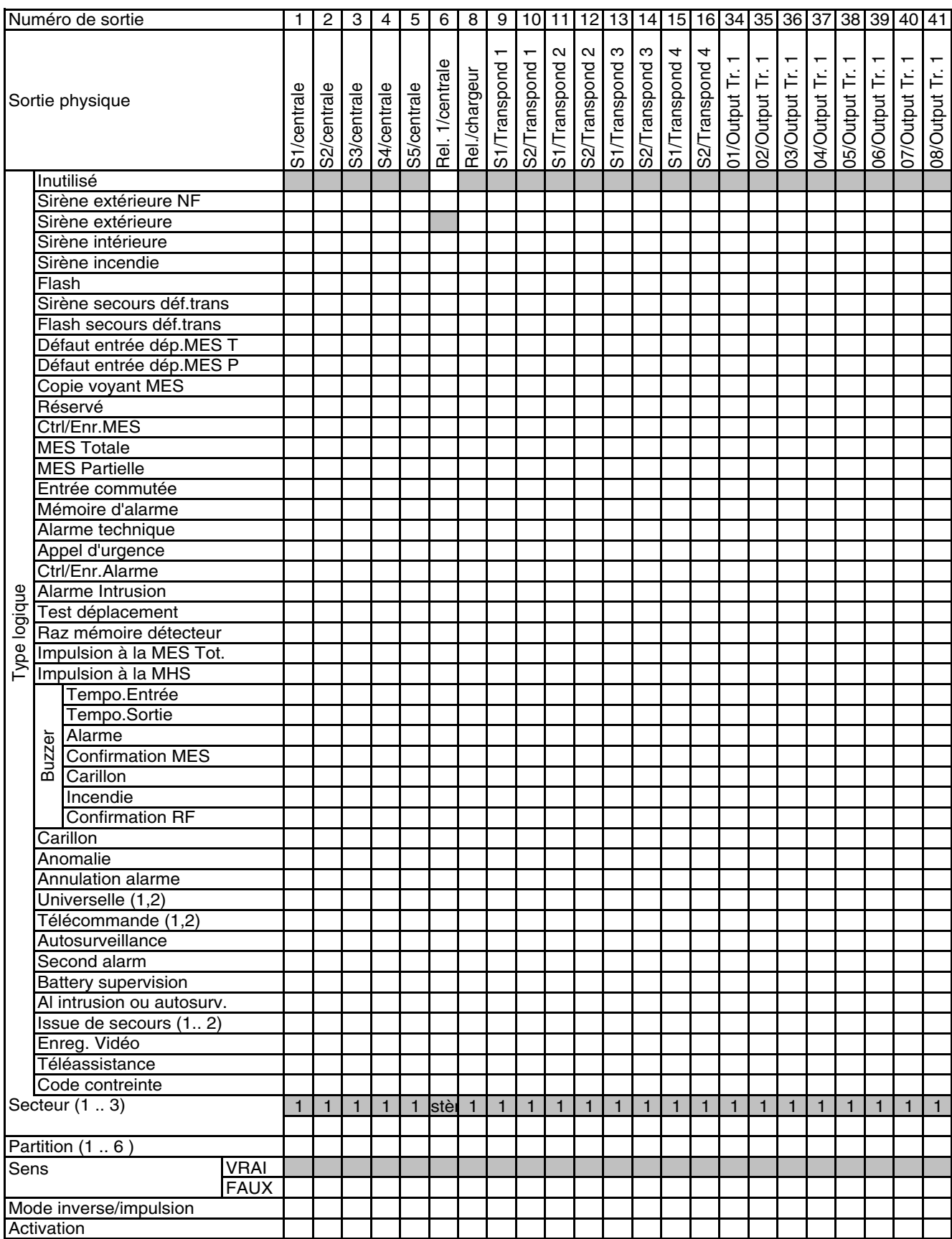

#### **Secteurs**

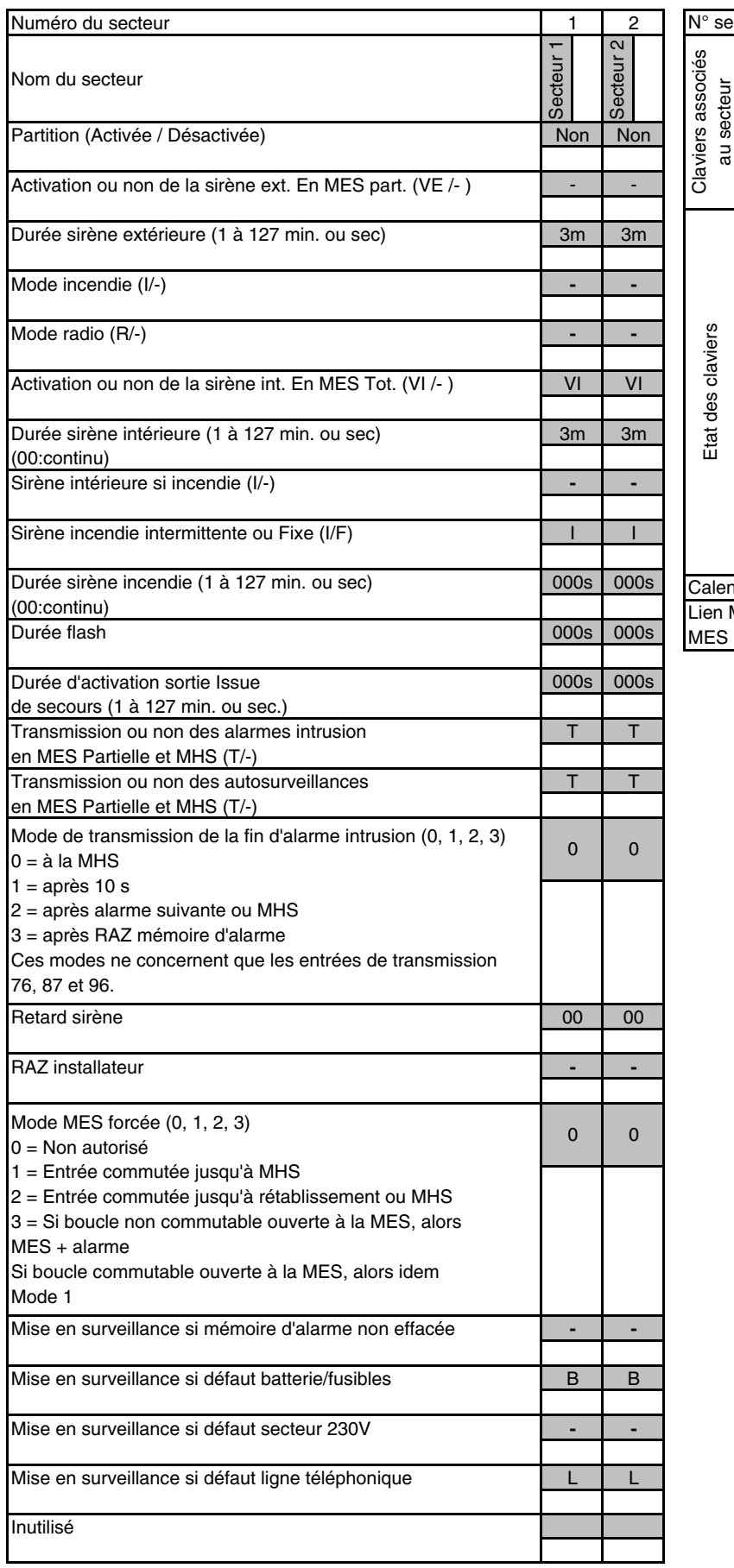

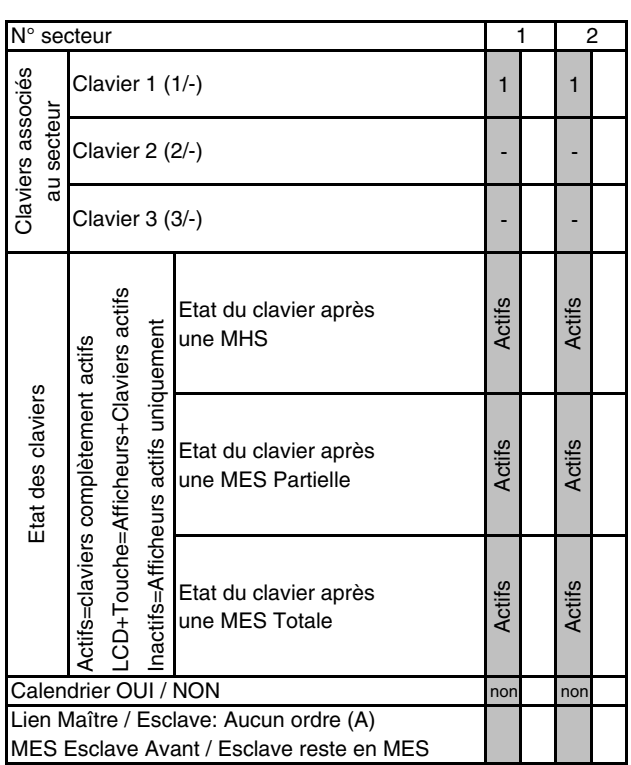

**Claviers**

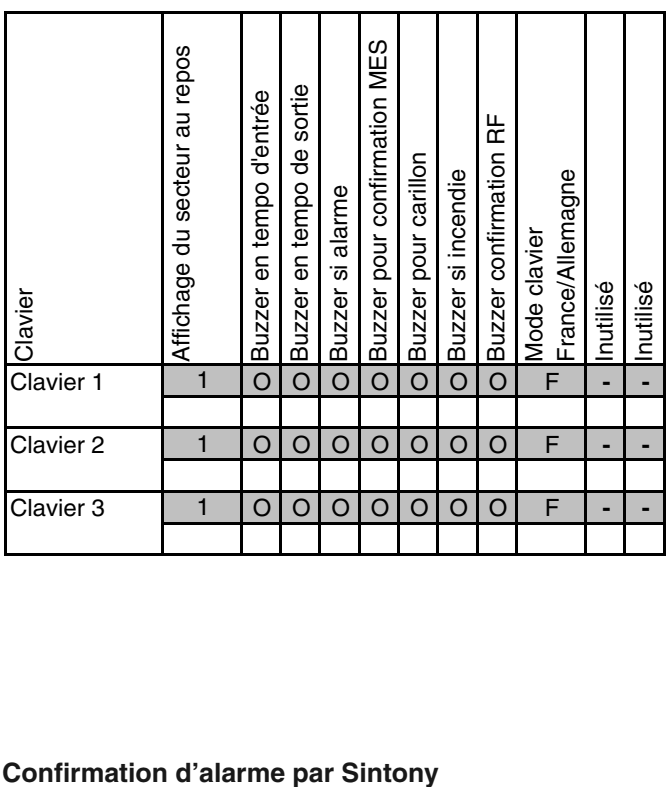

#### **RAZ Installateur**

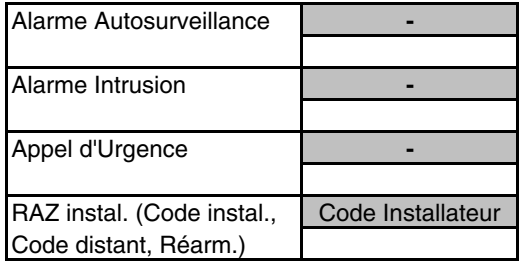

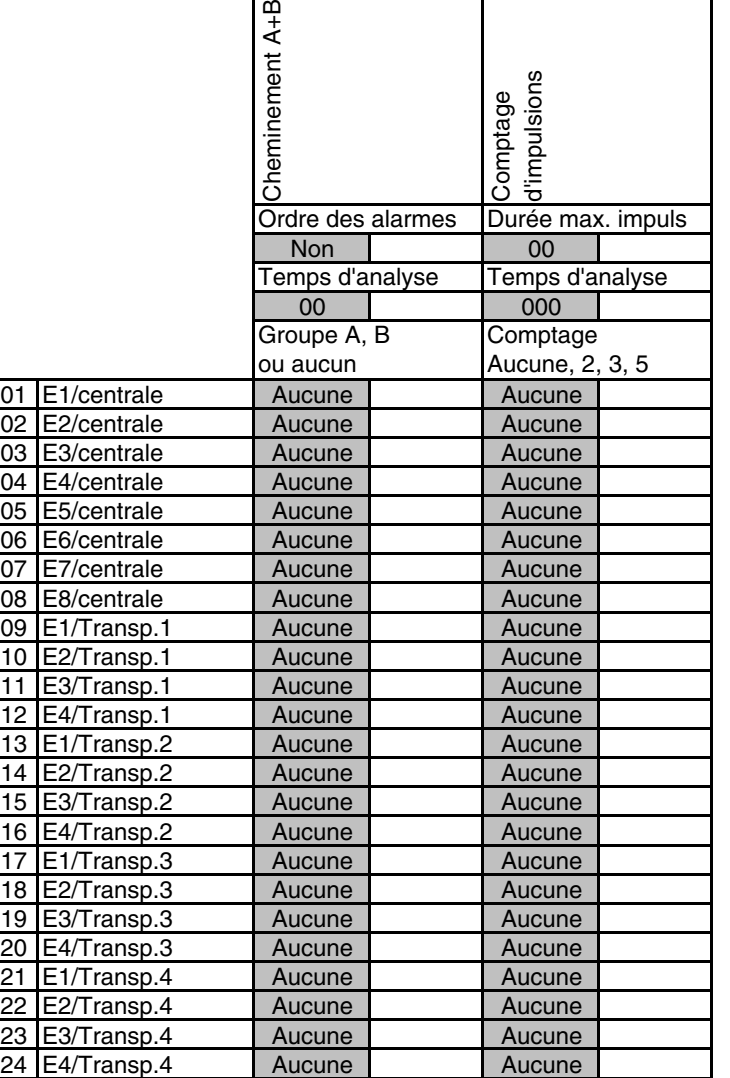

#### **Audio / Vidéo**

 $\overline{a}$ 

**Nom des adresses audio/vidéo**

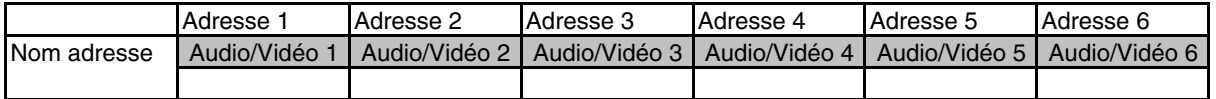

#### **Entrées liées**

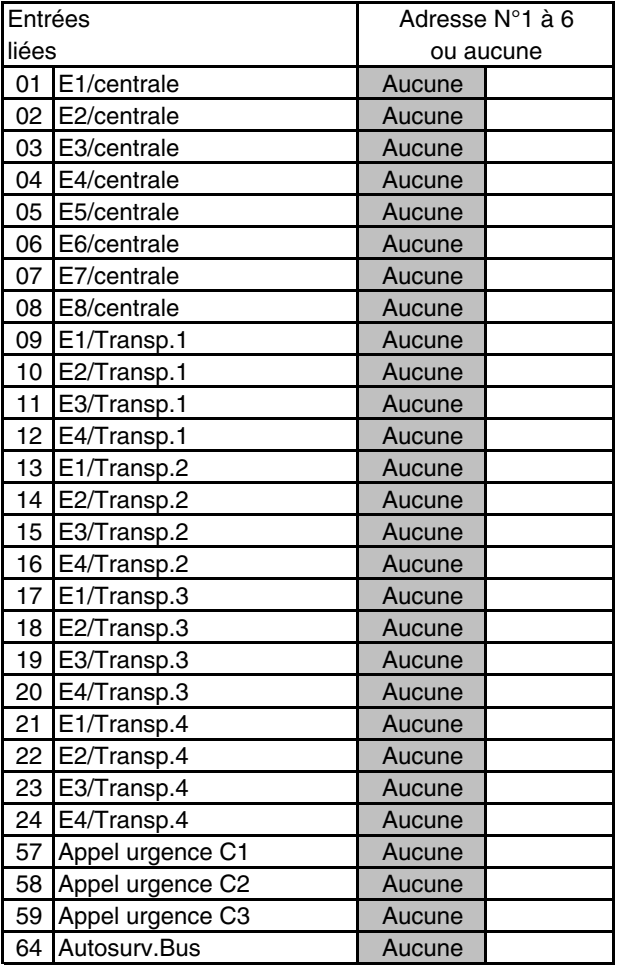

**paramétrage usine** 

### **Audio / Vidéo**

**Vidéo locale Cyclique**

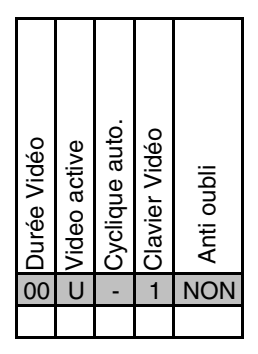

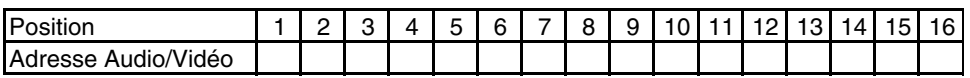

**Vidéo sur alarme**

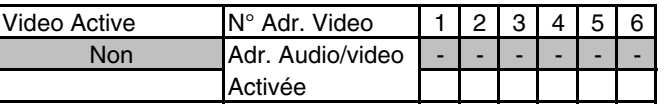

#### **Alimentation caméras**

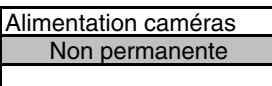

#### **Tél. installateur sur anomalie**

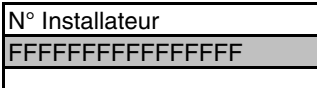

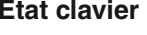

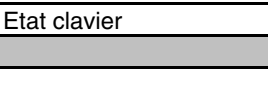

#### **Affichage texte clavier**

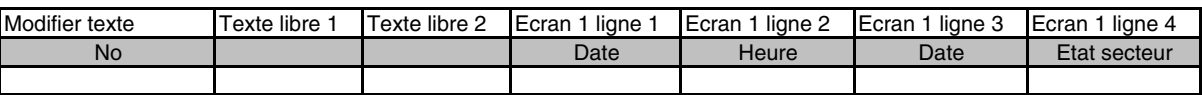

#### **Nombre de chiffres du code utilisateur**

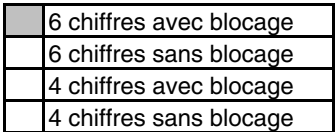

#### **Supervision RF**

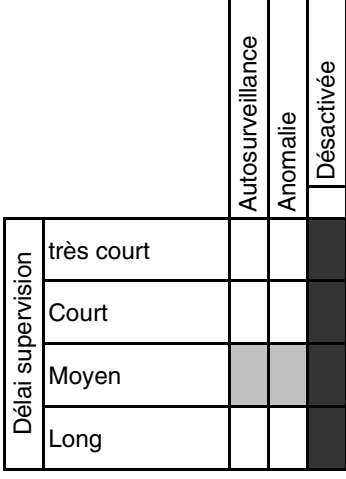

#### **RF entrée / sortie**

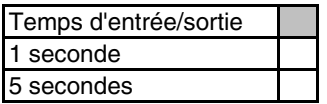

#### **Transmissions**

**Transmetteur 1**

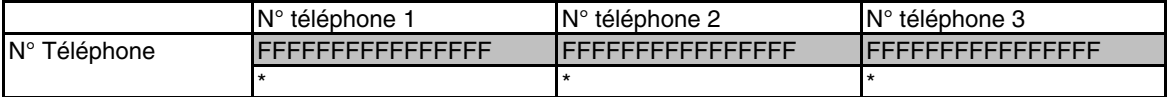

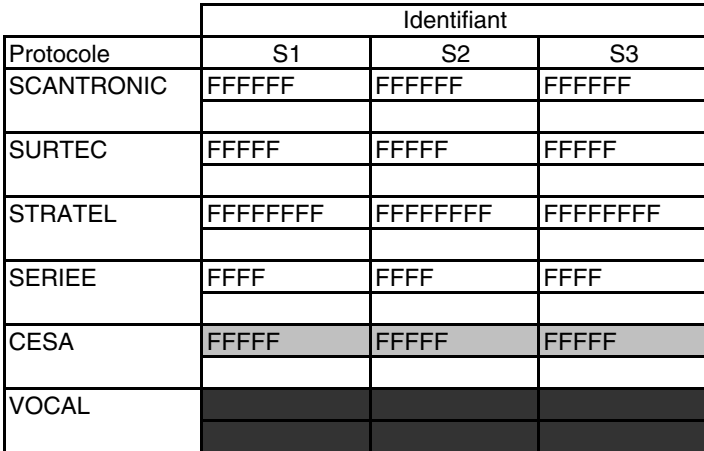

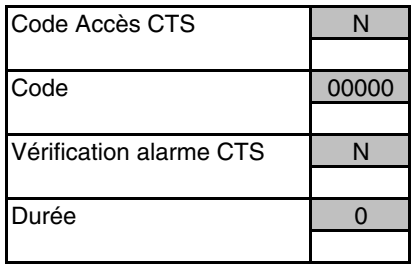

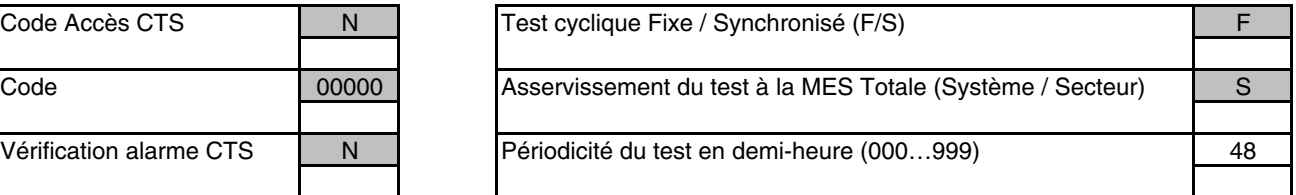

#### **Transmissions**

**Transmetteur 2**

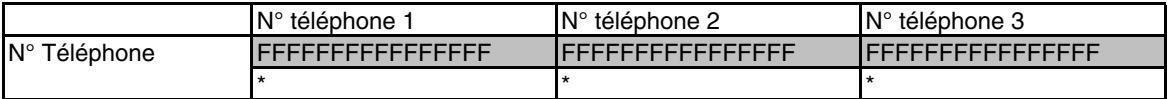

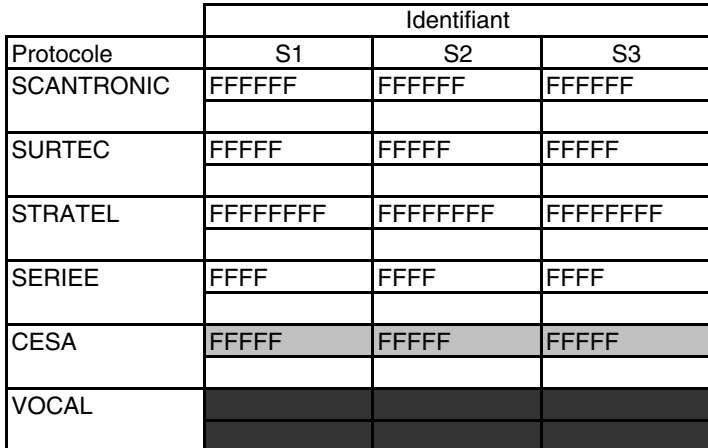

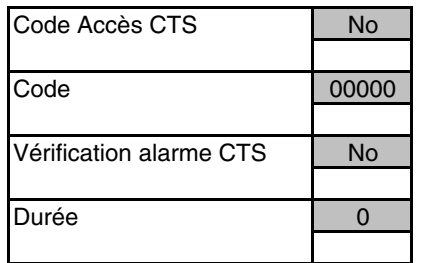

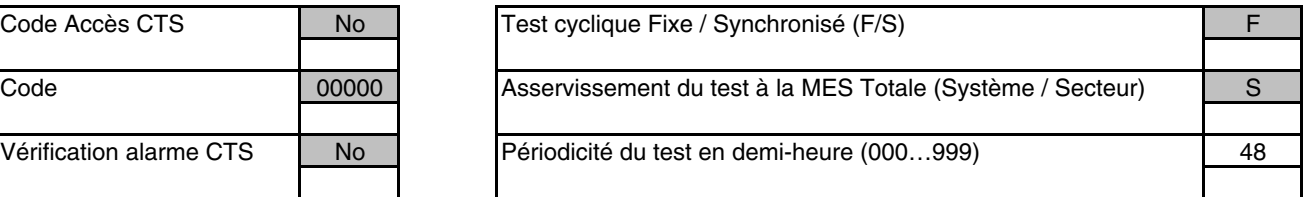

#### **Transmissions**

#### **Maintenance 1** Maintenance 2

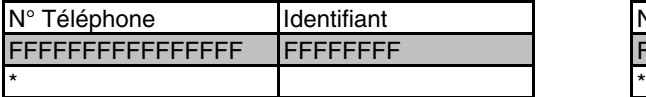

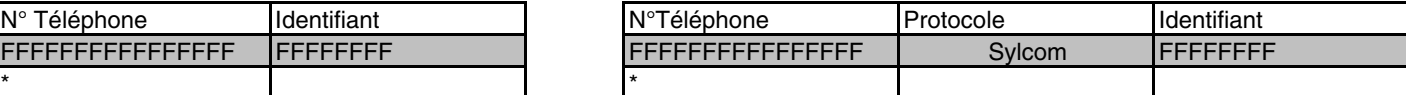

\* Le premier caractère doit toujours être soit «B» (attente de tonalité puis numérotation), soit «C» (attente pendant 2 secondes puis numérotation).  $B = \blacksquare$  et  $C = \blacksquare$ 

#### **Paramètres généraux**

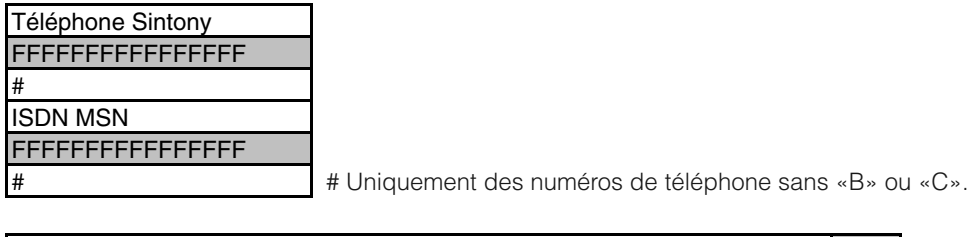

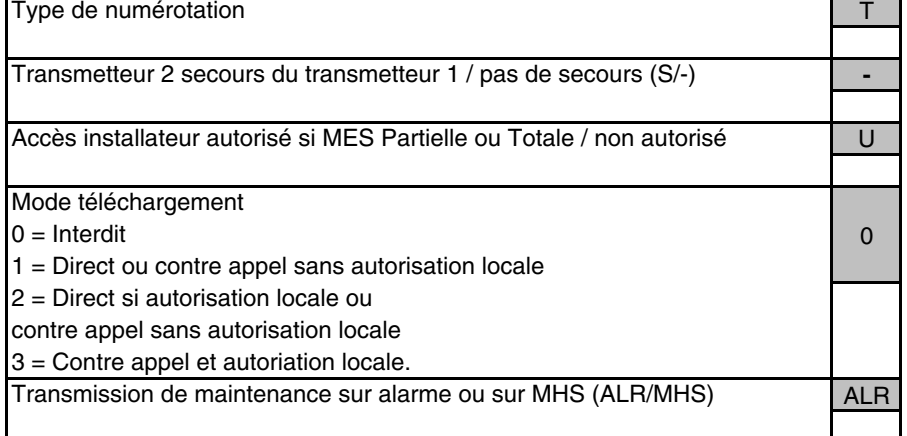

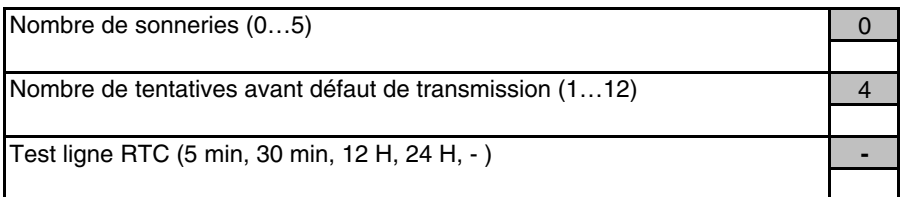

#### **Entrées de transmission**

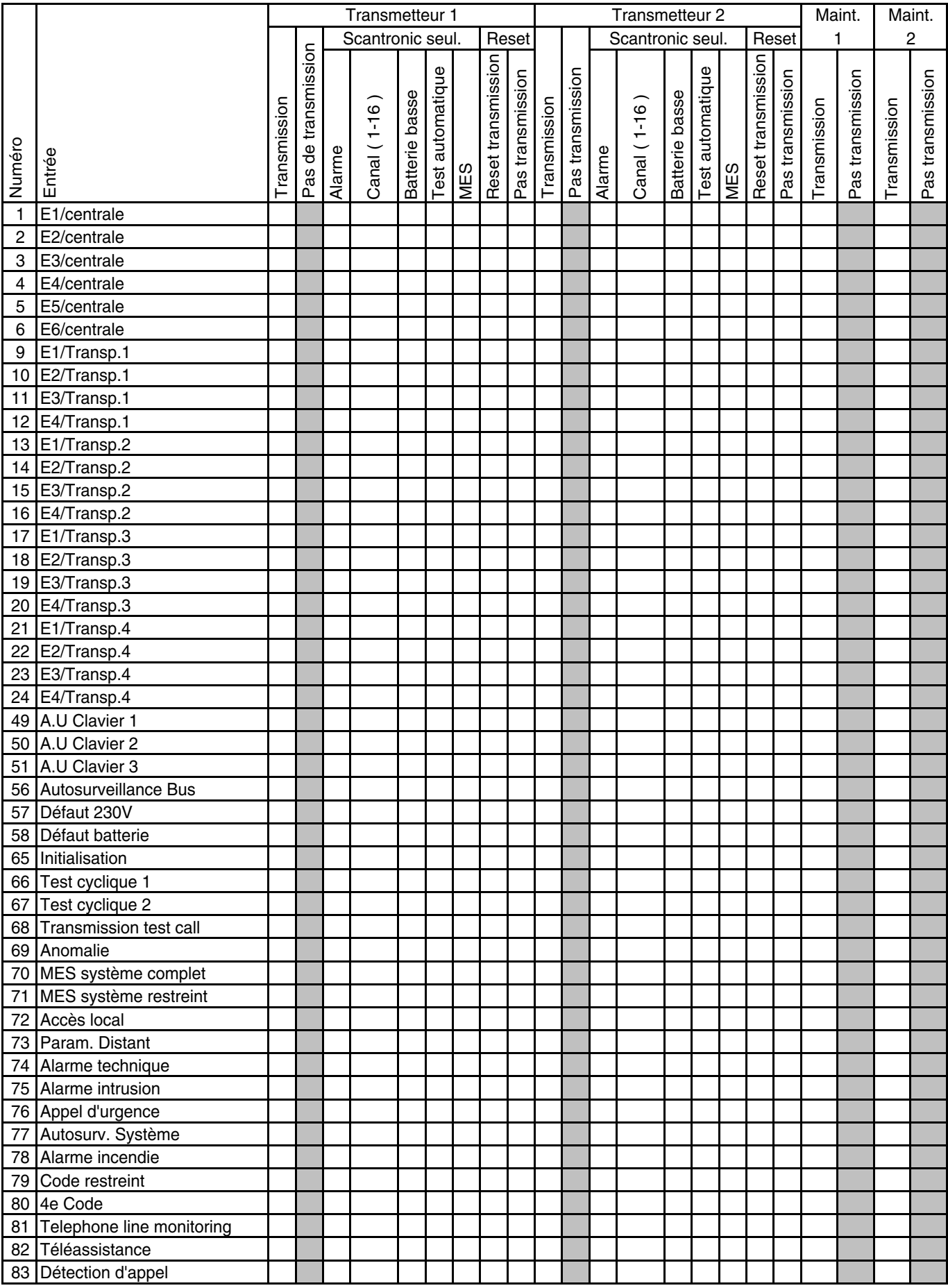

#### **Entrées de transmission**

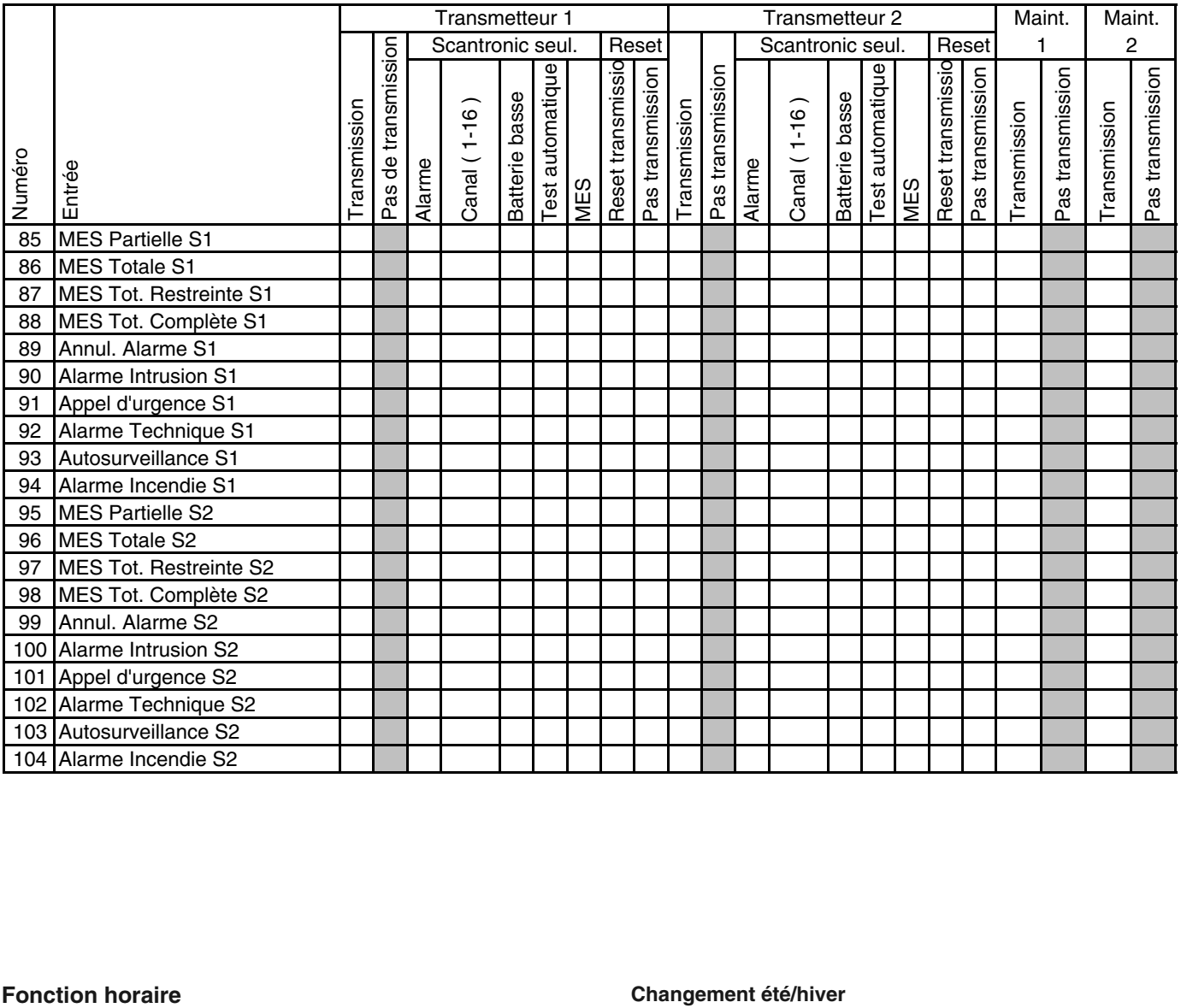

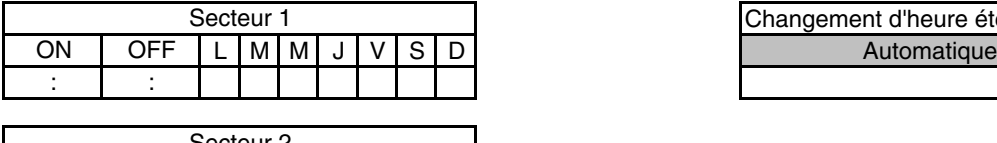

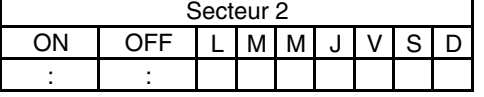

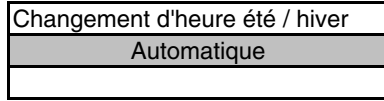

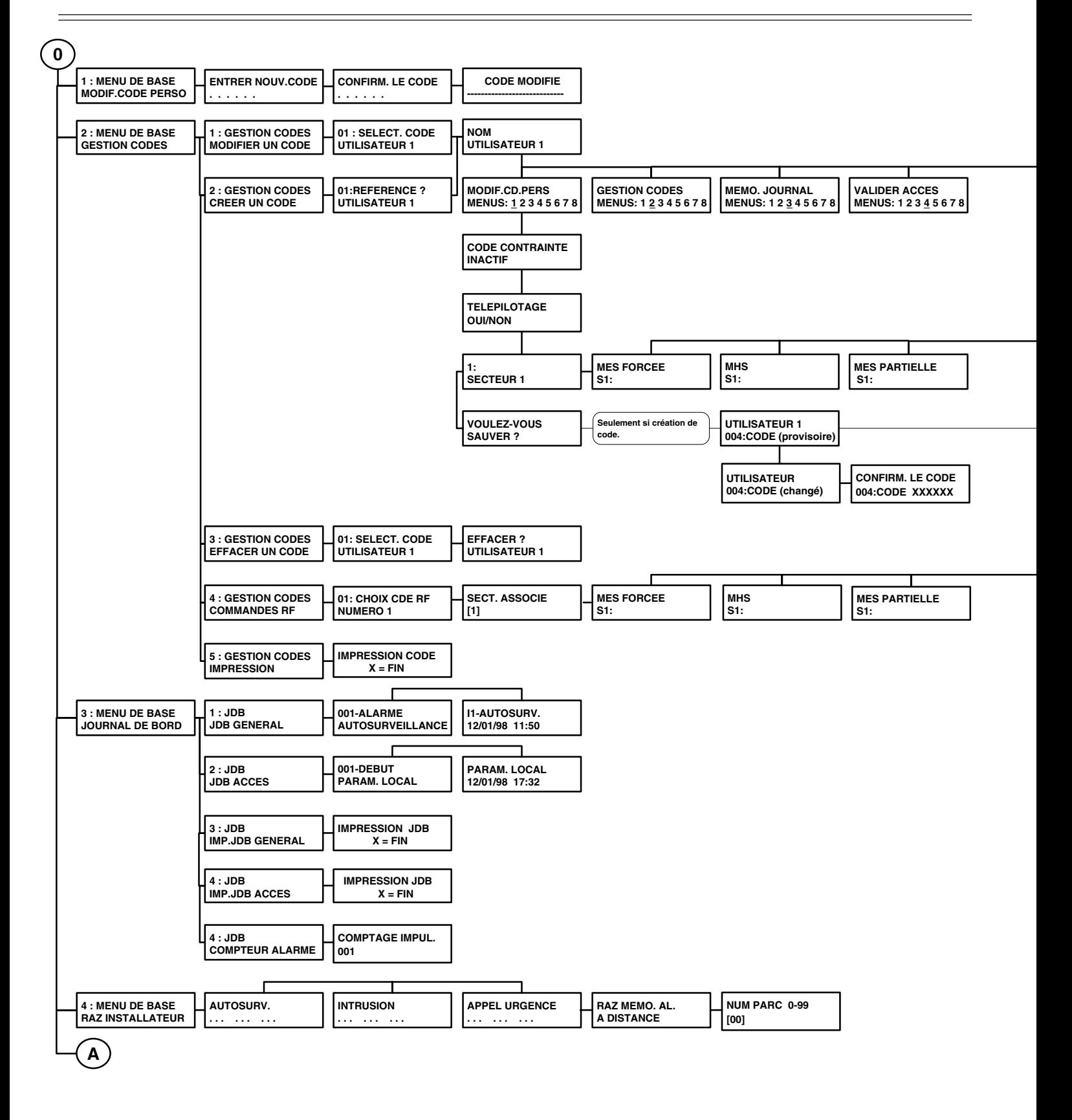

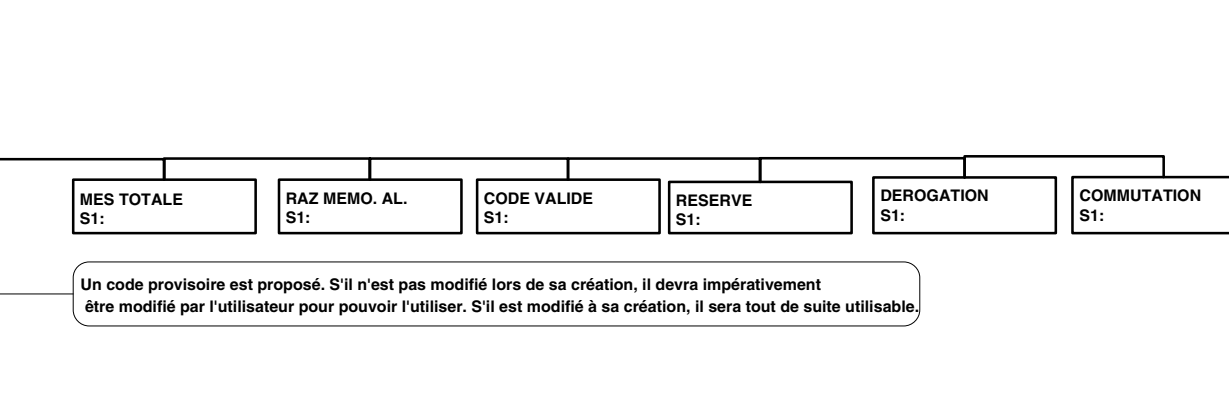

**DATE/HEURE MENUS: 1 2 3 4 5 6 7 8**

**TRANSM. VOCAL MENUS: 1 2 3 4 5 6 7 8**

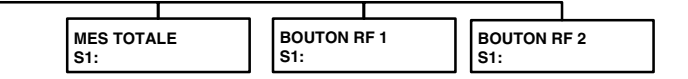

**FONC. TEST MENUS: 1 2 3 4 5 6 7 8**

**COMMUTATION MENUS: 1 2 3 4 5 6 7 8**

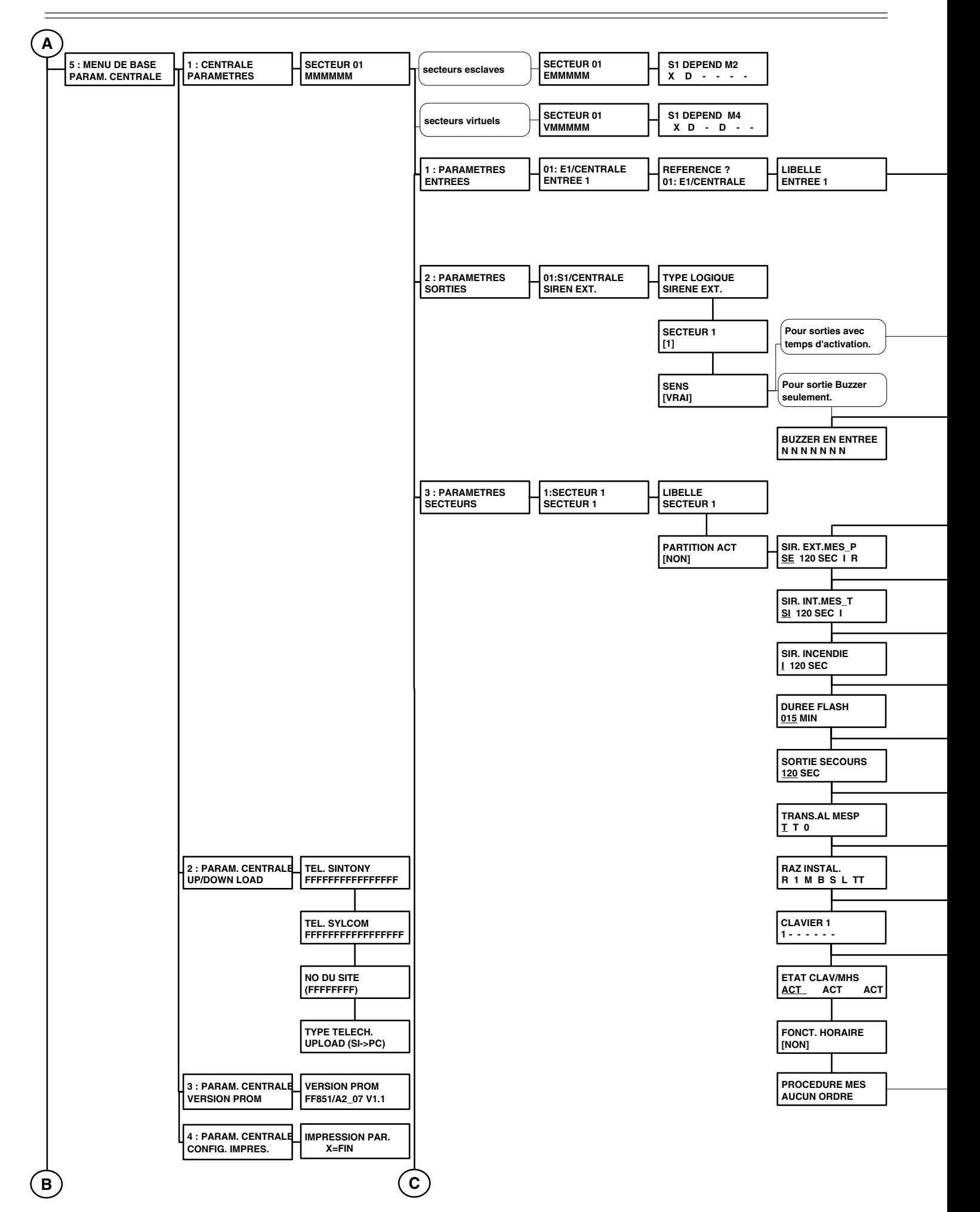

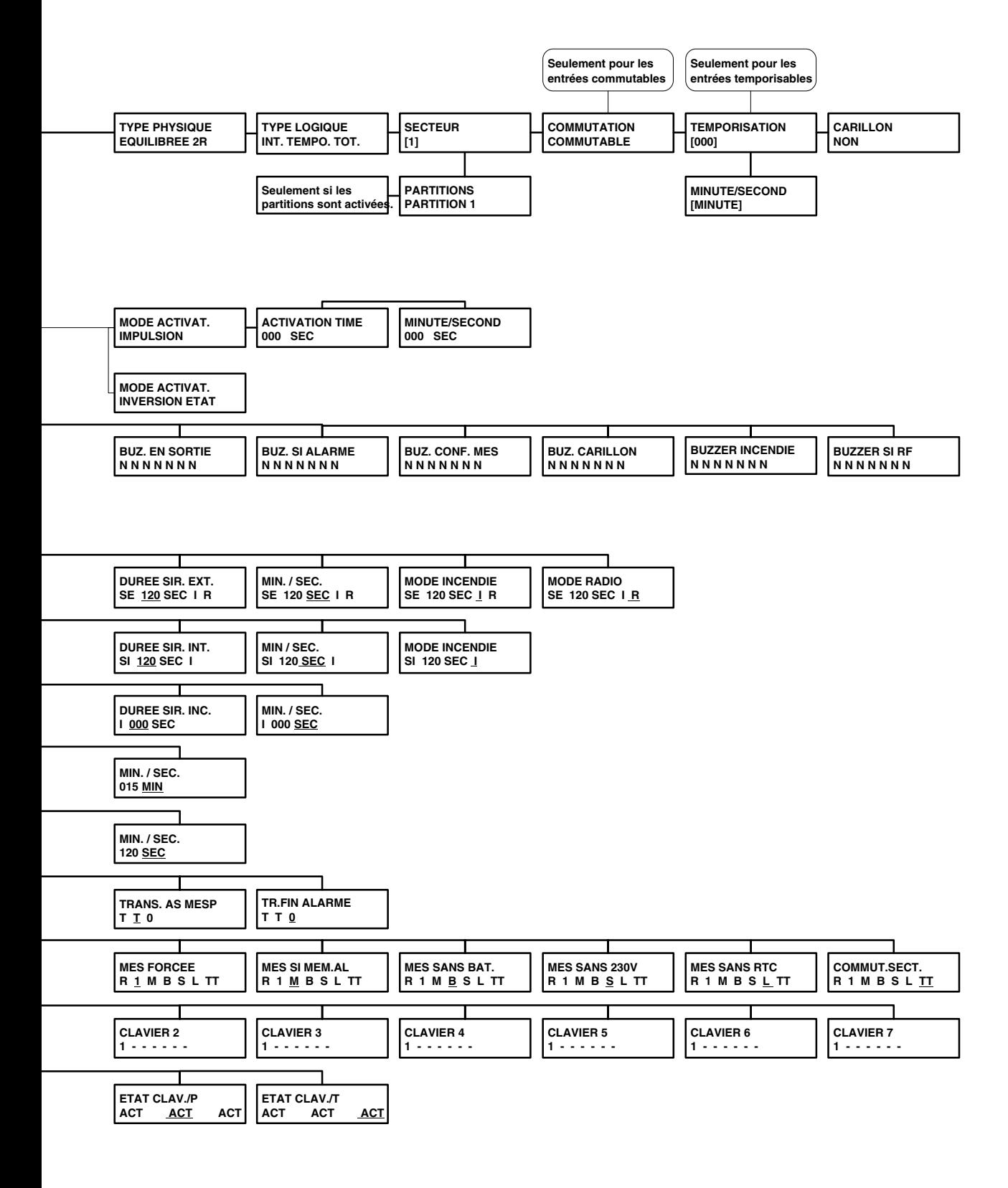

**Seulement si des esclaves sont déclarés.**

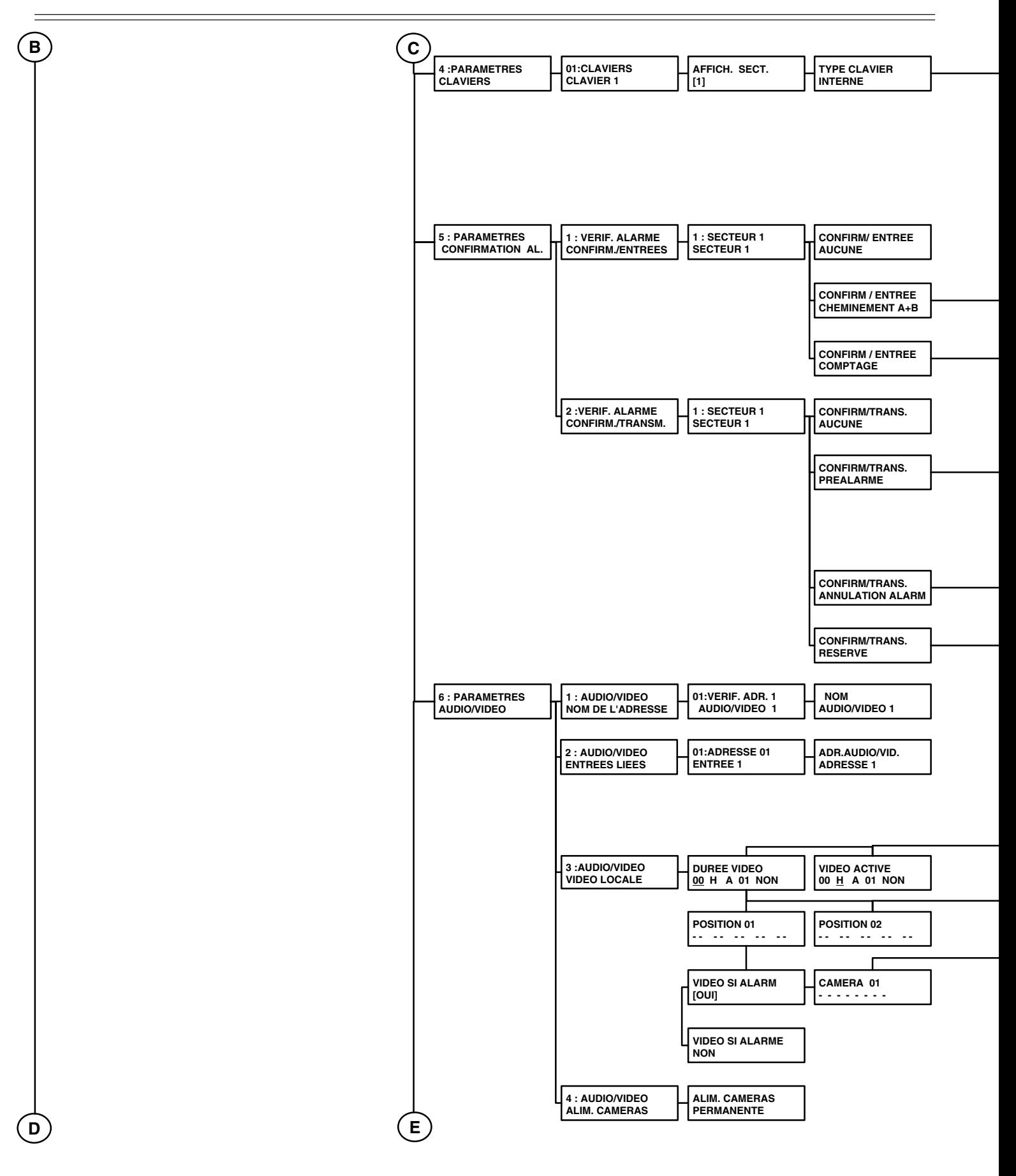

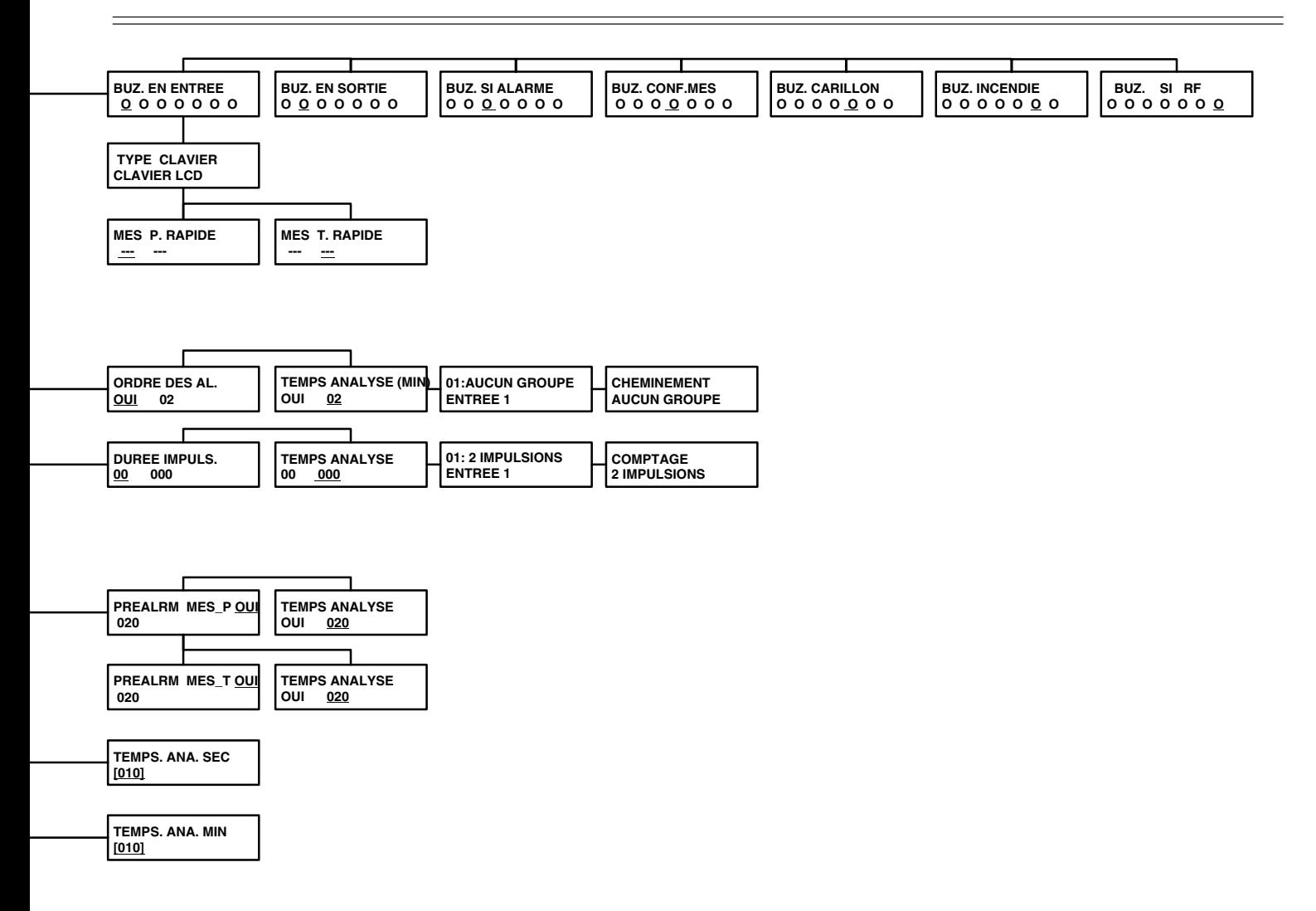

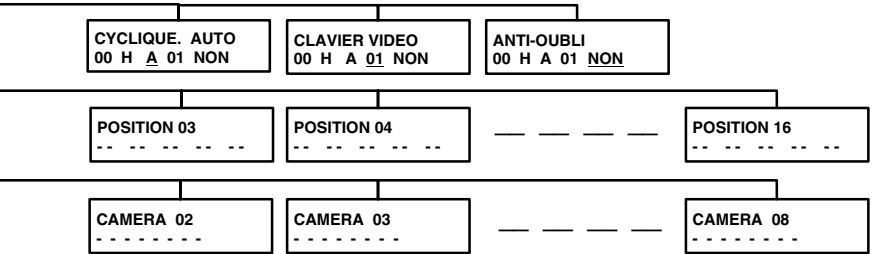

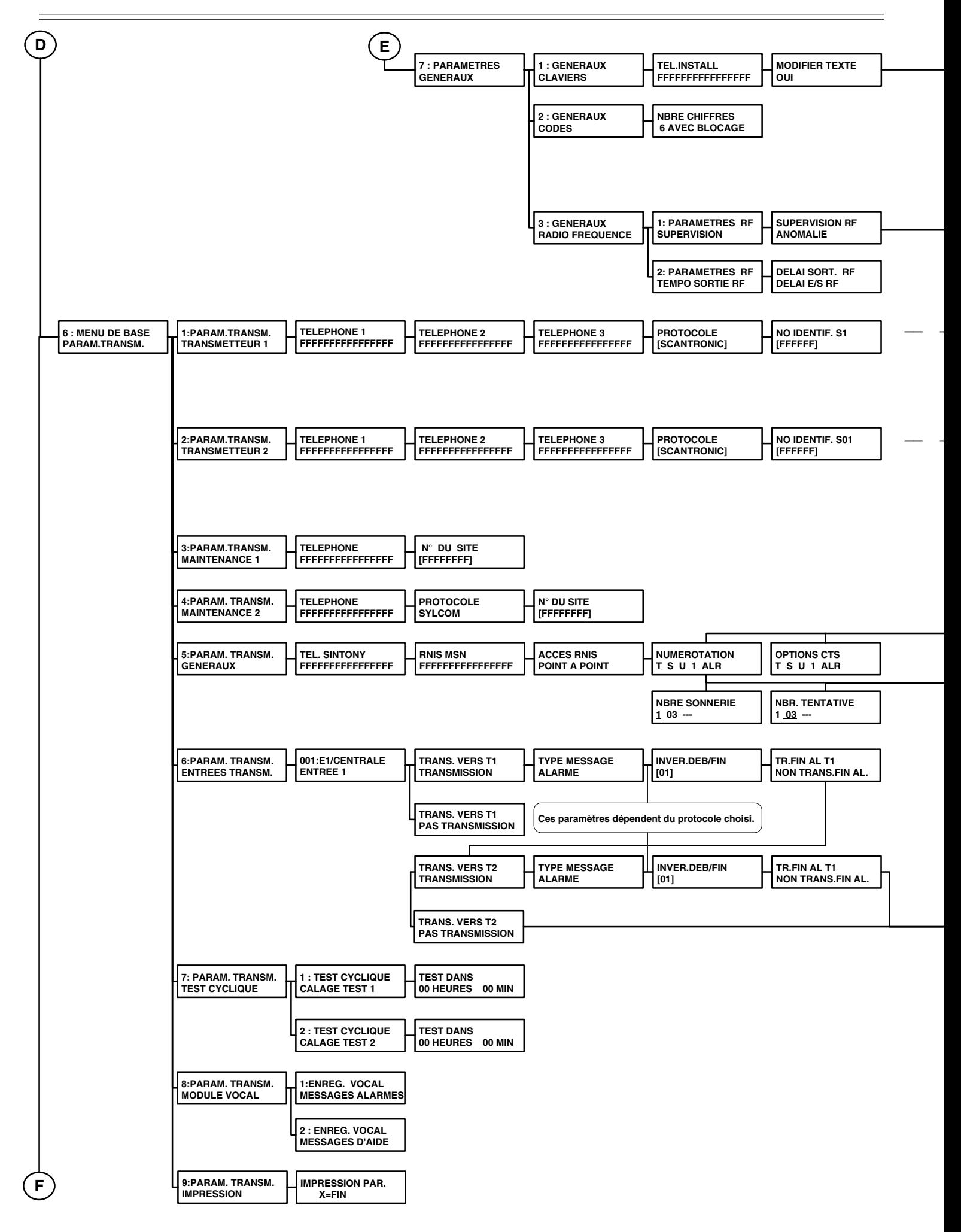

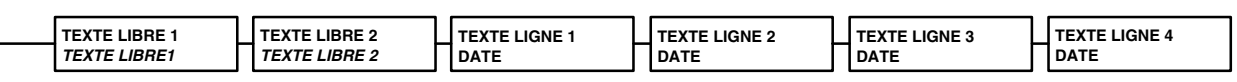

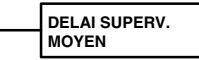

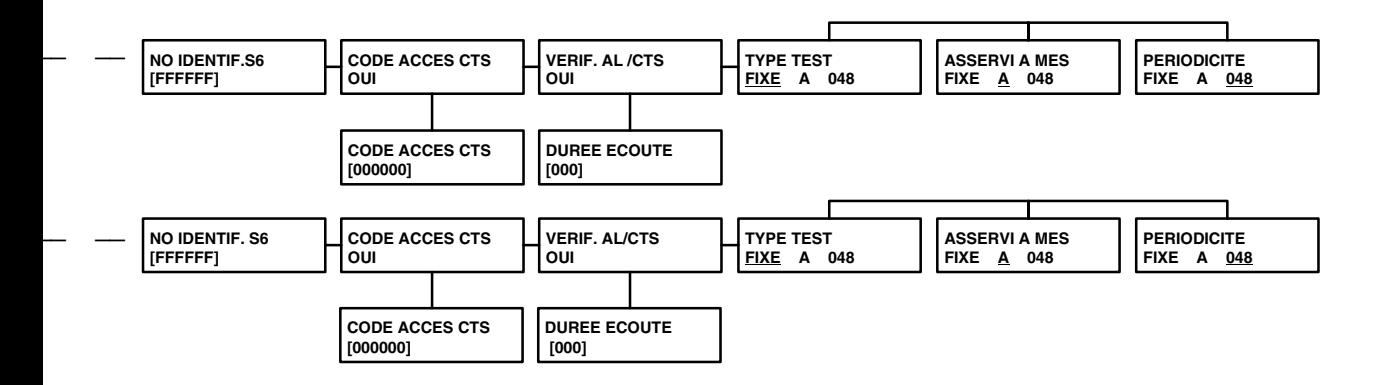

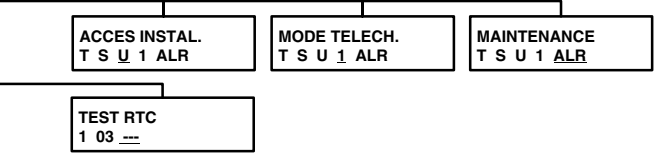

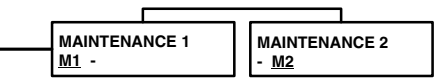

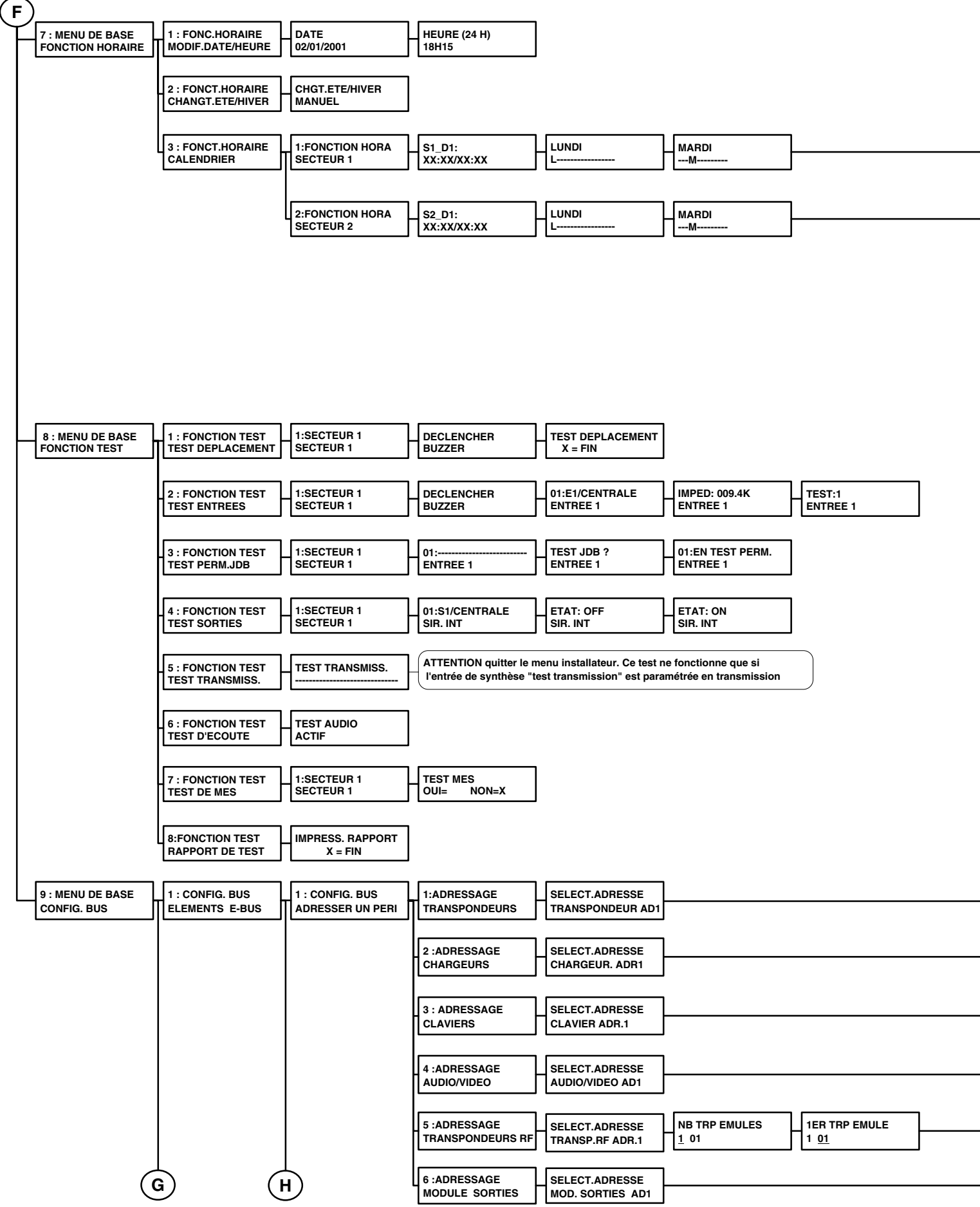

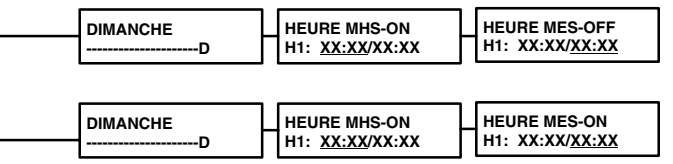

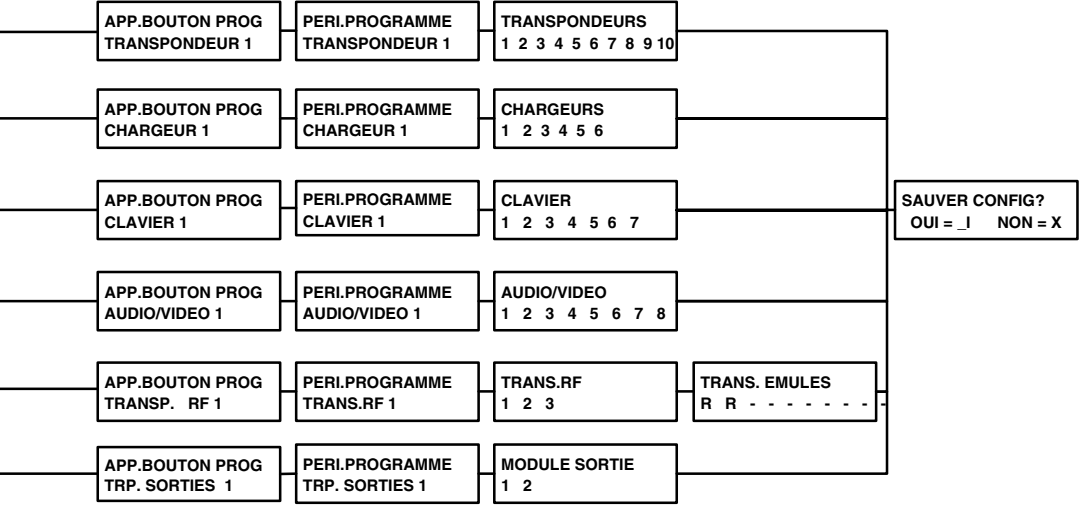

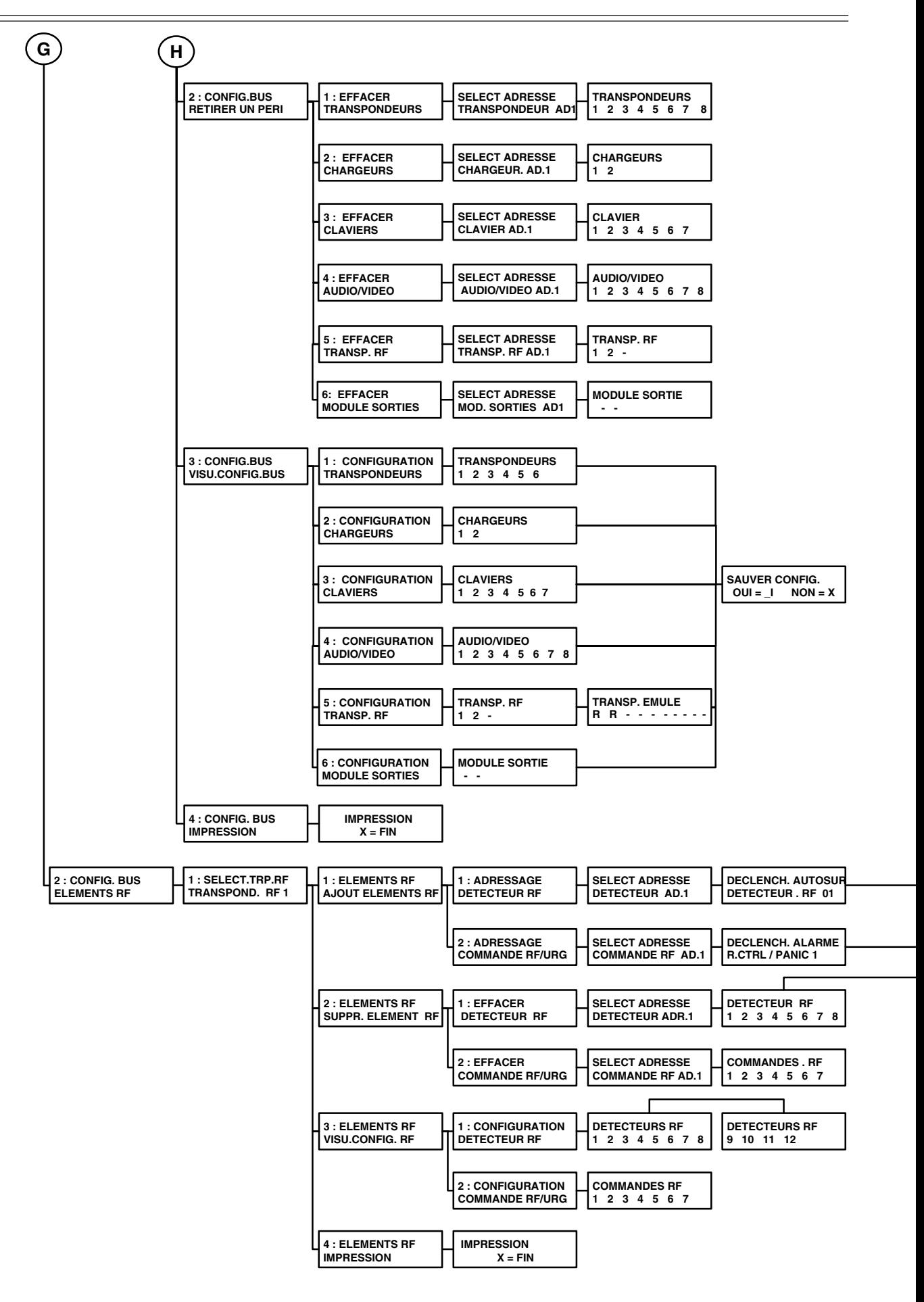

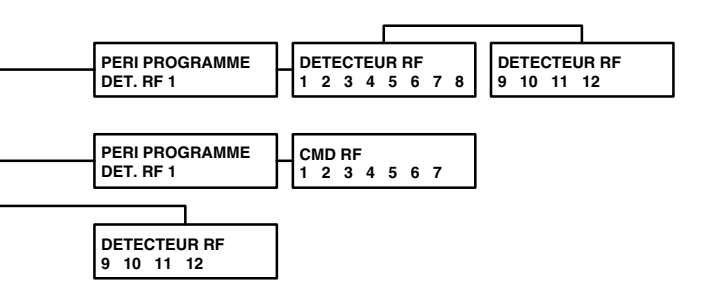

# **SIEMENS**

Siemens Building Technologies AG Fire & Security Products Alte Landstrasse 411 CH-8708 Männedorf

Sous réserve de modifications techniques des appareils décrits, même sans avertissement.